Institut für Architektur von Anwendungssystemen

Universität Stuttgart Universitätsstraße 38 D - 70569 Stuttgart

Studienarbeit Nr. 2124

## A Graphical Tool for Modeling BPEL 2.0 processes

David Schumm

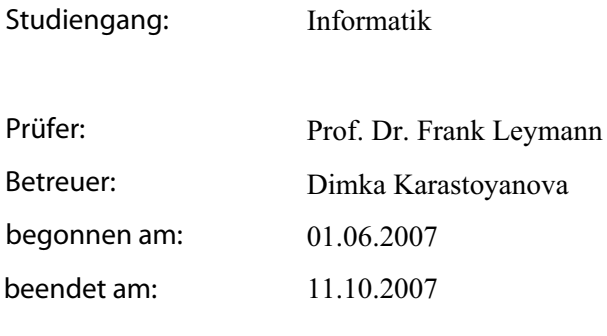

CR-Klassifikation:

D.2.2, H.4.1, H.5.2

# **Table of Contents**

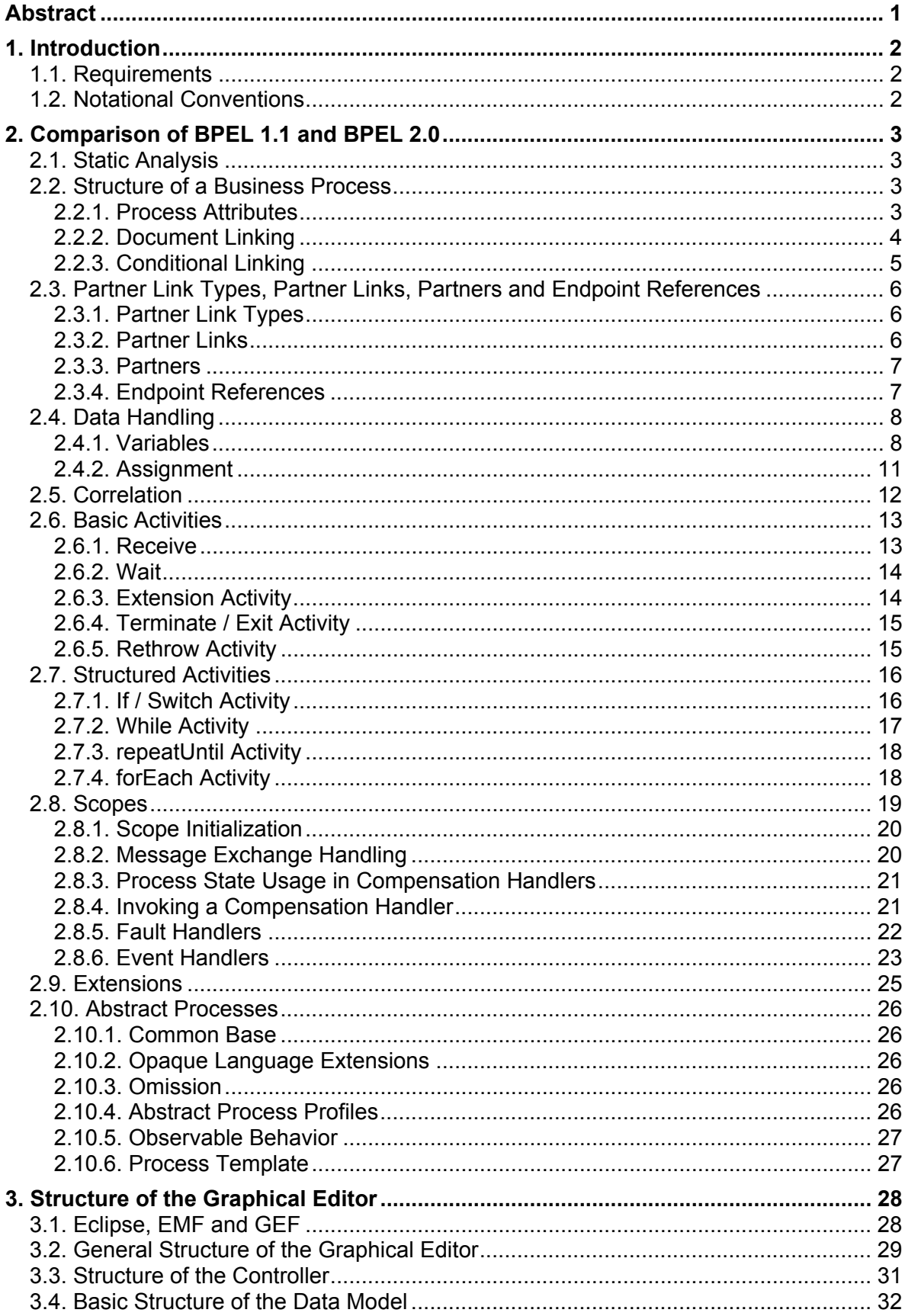

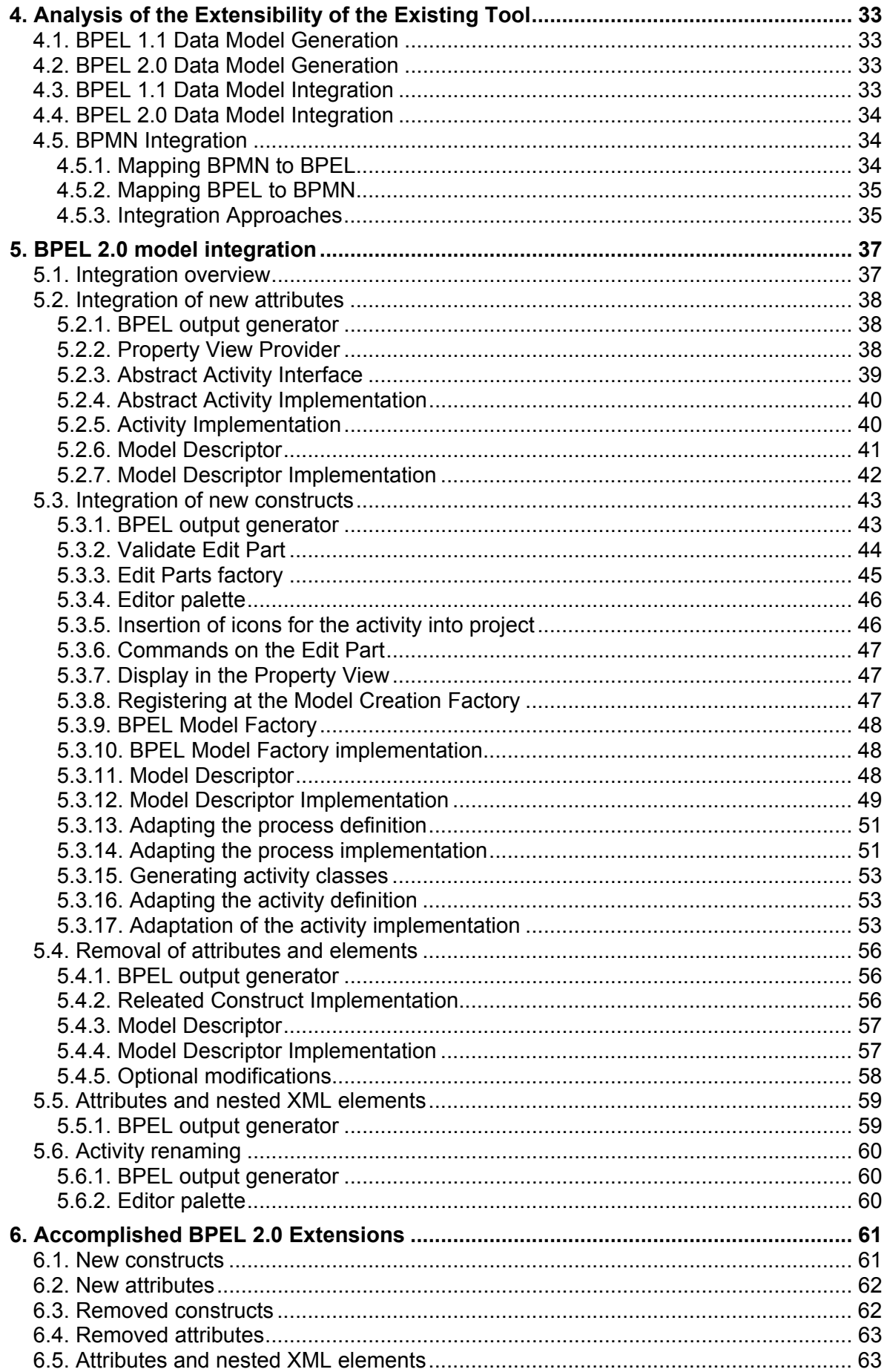

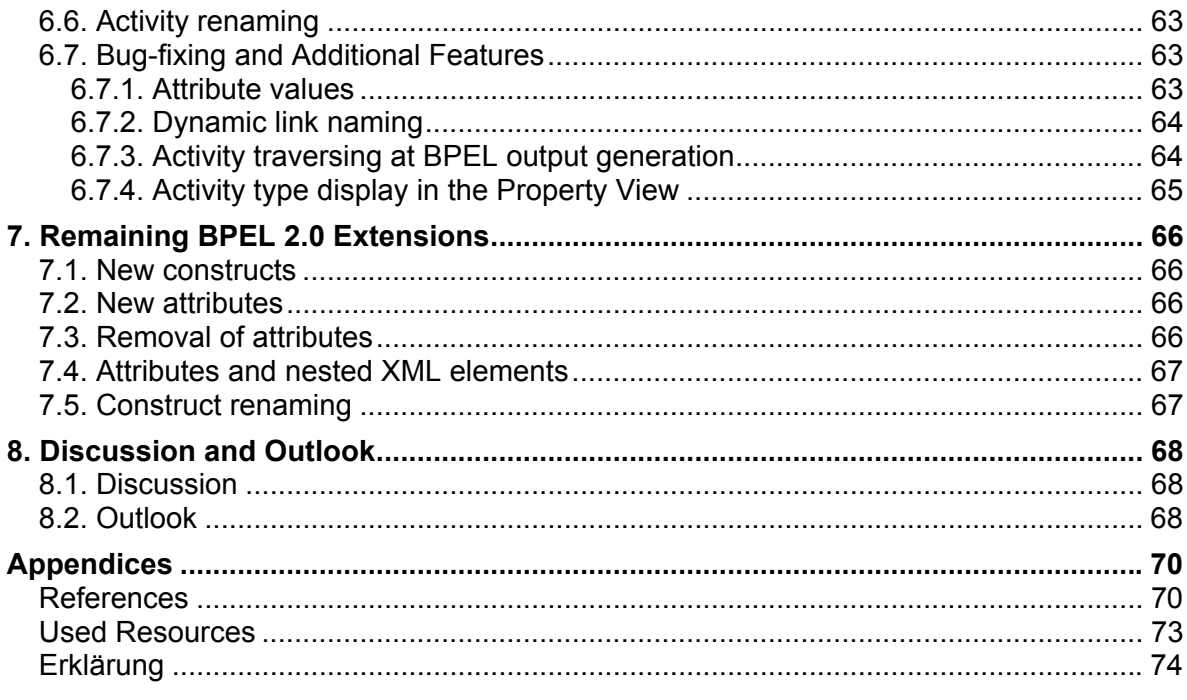

# **Table of Listings**

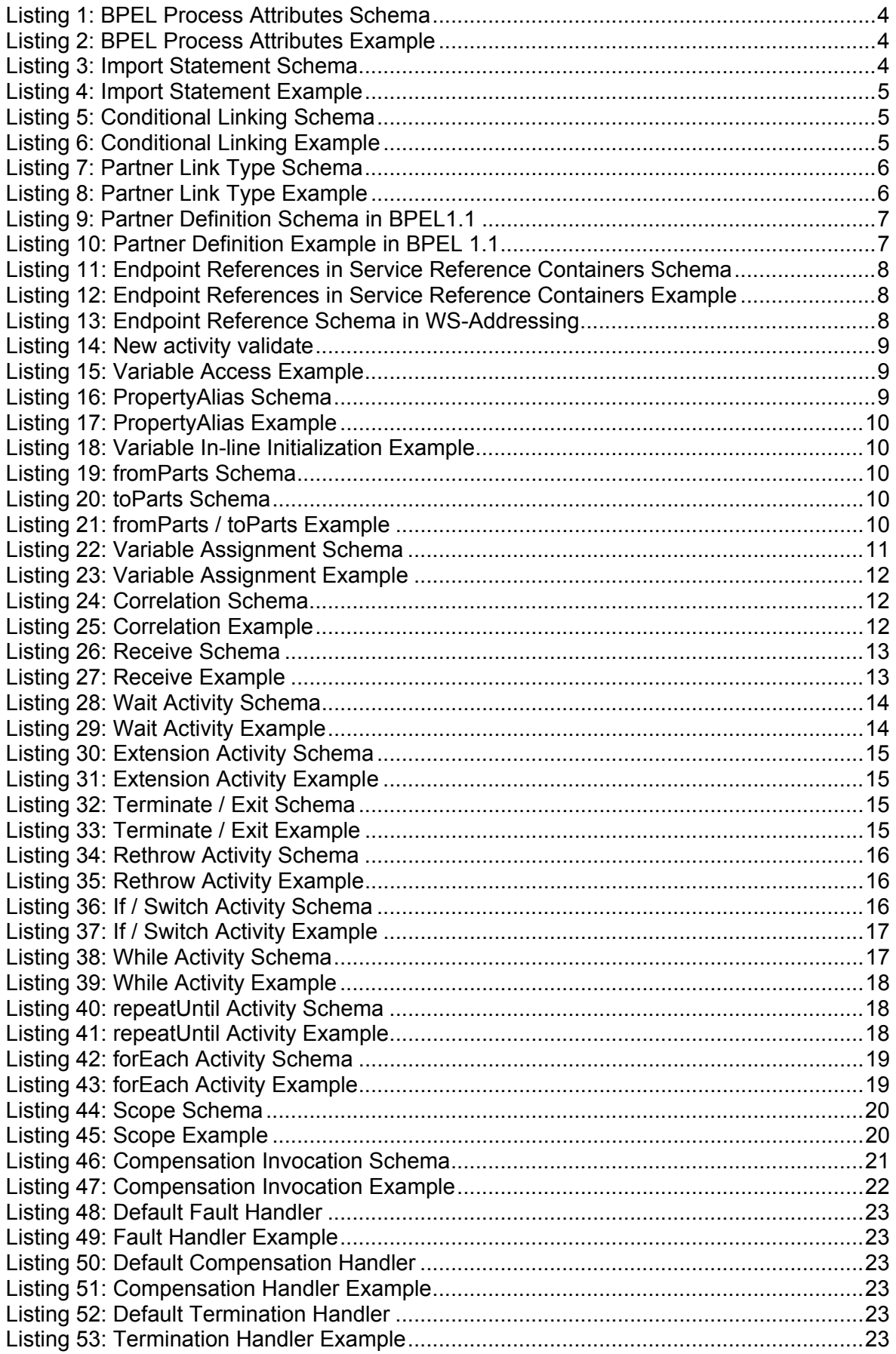

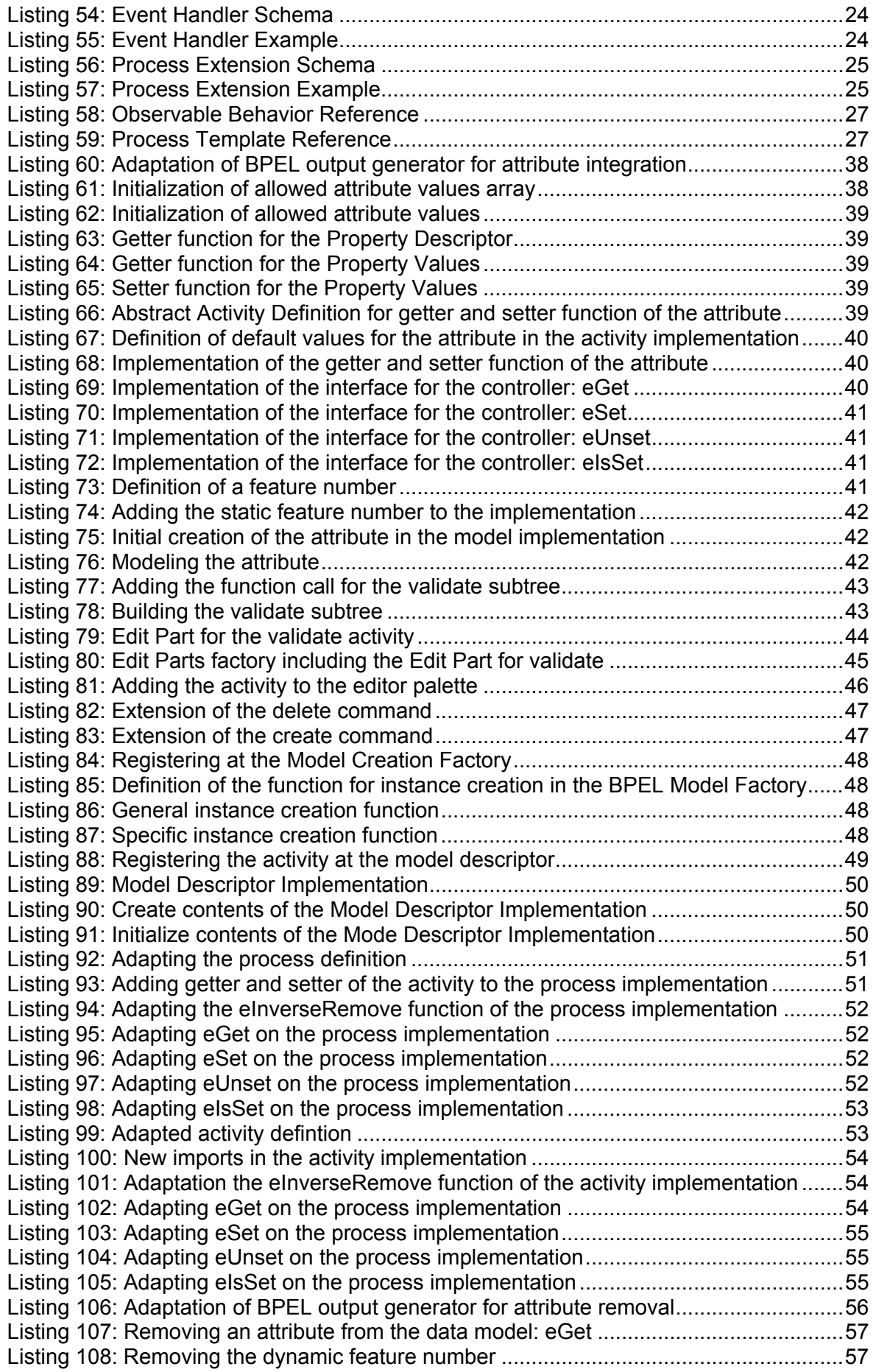

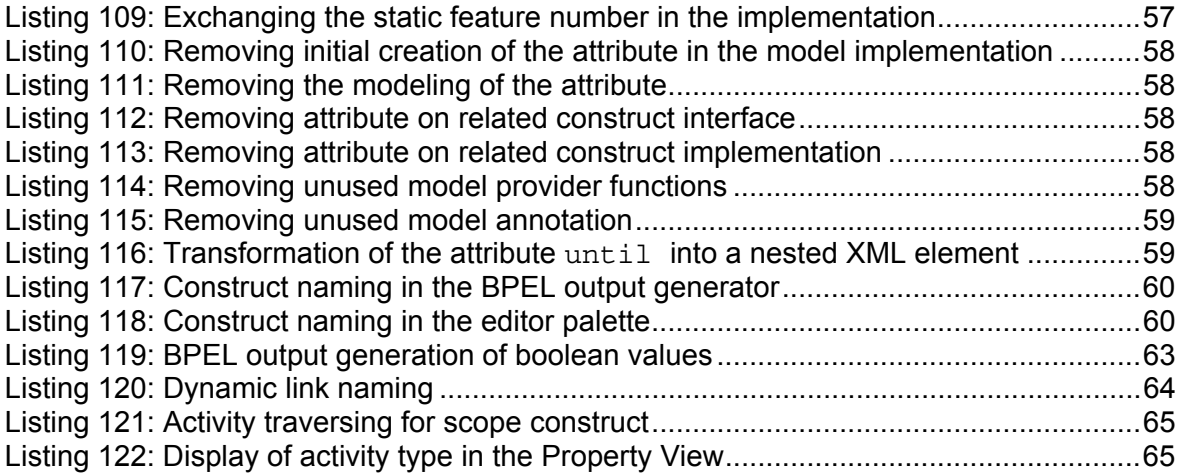

# **Table of Figures**

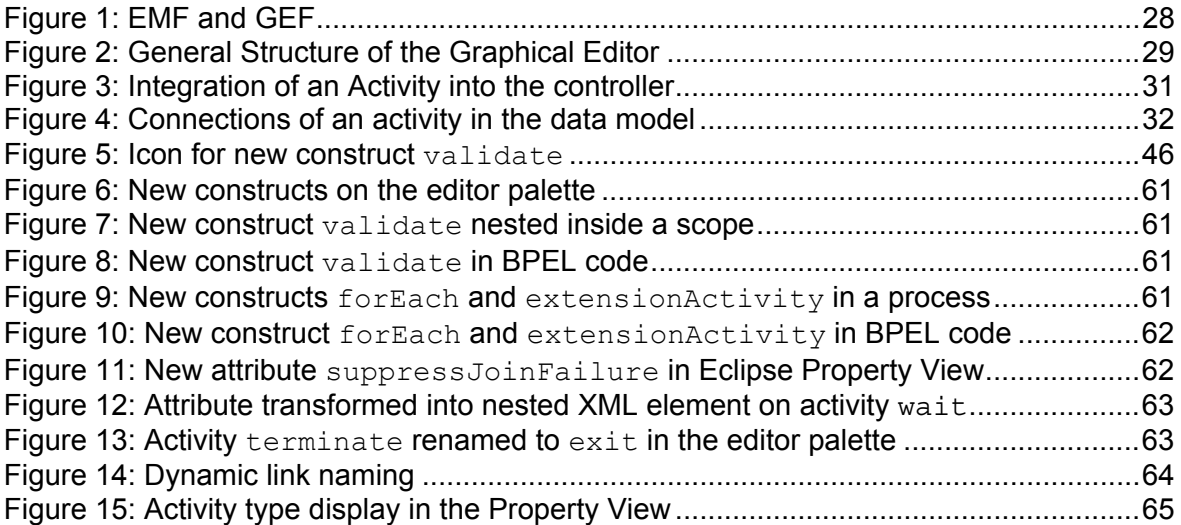

## **Abstract**

Nowadays Web Services (WS) are the most prominent technology for solving the key problem facing businesses - the Application Integration (AI). To elaborate on this, both, Intra Enterprise Integration (Enterprise Application Integration, EAI) and Integration with Business Partners (Business Process Integration, BPI) can be achieved by loosely coupled applications using WS interfaces.

Here the Business Process Execution Language for Web Services (BPEL) comes into play. It enables the definition of business processes as coordinated sets of WS interactions (Orchestration) recursively into new aggregated Web Services. Furthermore BPEL may be used to define the external behavior of a service (through an Abstract Process) as well as the internal implementation (through an Executable Process) [ACKM04, pp. 284].

Although there is a variety of languages for service orchestration, such as the business process modeling language [BPML], the language BPEL4WS initially proposed in July 2002 by BEA, Microsoft and IBM [BPEL1.0] has emerged as de facto standard in this area. It has been transferred to OASIS for standardization and was released in April 2007 as BPFL  $2.0$ 

The basis for this thesis is a graphical process modeling tool, implemented as an Eclipse-Plugin [Kapl06], which was designed to be compliant with BPEL 1.1 standard. The objective of this thesis is to extend this tool in order to be compliant with the OASIS BPEL 2.0 standard.

## **1. Introduction**

## **1.1. Requirements**

For graphical modeling of BPEL 2.0 processes [BPEL2.0], an existing tool [Kapl06] shall be analysed and extended. In the first step the specifications BPEL 1.1 and BPEL 2.0 shall be compared and differences shall be pointed out. In the second step different approaches for extending the existing modeling tool shall be analysed and the most appropriate one used, occuring bugs and incompleteness shall be resolved. Furthermore the possibilities for adapting the tool to support the Business Process Modeling Notation (see [BPMN1.0] and [BPMN2.0]) shall be investigated.

As a result of the modeling a . bpel file will be generated, which is executable on a BPEL 2.0 compliant engine. The implementation of the graphical process modeler in the form of an Eclipse-Plugin shall be maintained. The already implemented support for Templates shall be maintained as in the version of the modeling tool presented in [Kapl06]. Beyond, the integration and implementation of an  $ext{extension}$  at  $ext{ivity}$  with two Attributes and two Variables is required.

## **1.2. Notational Conventions**

"The keywords "MUST", "MUST NOT", "REQUIRED", "SHALL", "SHALL NOT", "SHOULD", "SHOULD NOT", "RECOMMENDED", "MAY", and "OPTIONAL" in this document are to be interpreted as described in RFC2119", [RFC2119, p.1]:

The BPEL specification [BPEL2.0, p.9] uses an informal syntax to describe the XML grammar of the XML fragments, which will also be used in this document:

- <-- description --> is a placeholder for elements from some "other" namespace (like ##other in XSD).
- Characters are appended to elements, attributes, and as follows:

"?" (0 or 1) "\*" (0 or more) "+" (1 or more) The characters "[" and "]" are used to indicate that contained items are to be treated as a group with respect to the "?", "\*", or "+" characters.

• Elements and attributes separated by "|" and grouped by "(" and ")" are meant to be syntactic alternatives.

## **2. Comparison of BPEL 1.1 and BPEL 2.0**

In the following section the modifications that have been made to BPEL 1.1 during the standardization to BPEL 2.0 are described. Where necessary, code is listed to support a better understanding of new or modified constructs and syntactical changes. Note, that BPEL was first released as Version 1.0 in 2002; this comparison only regards the modifications since Version 1.1.

## **2.1. Static Analysis**

BPEL 1.1 takes as general principle that compliant implementations may choose to perform static analysis in order to detect and reject process definitions that may have undefined semantics. Such analysis is necessarily pessimistic and therefore might in some cases prevent the use of processes that would not, in fact, create situations with undefined semantics, either in specific uses or in any use. [BPEL1.1, p.14]

This optional functionality of a BPEL implementation has been altered in the BPEL 2.0 standard to an absolute requirement:

"BPEL 2.0 takes it as a general principle that conformant implementations must perform basic static analysis [BPEL2.0, Appendix B] to detect and reject process definitions that fail any of those static analysis checks" [BPEL2.0, p.13].

## **2.2. Structure of a Business Process**

## **2.2.1. Process Attributes**

The following fragments of the top level attributes of a process have been changed:

1. The description of the attribute suppressJoinFailure has been enriched:

When this attribute is not specified for an activity, it implicitly inherits its value from its closest enclosing activity or from the  $\langle$ process> if no enclosing activity specifies this attribute [BPEL2.0, p.23].

2. The attribute enableInstanceCompensation has been removed [BPEL2.0, p.21].

3. A new attribute, exitOnStandardFault has been added:

"If the value of this attribute is set to  $y_{\text{es}}$ , then the process must exit immediately as if an <exit> activity (formerly known as <terminate>) has been reached, when a BPEL 2.0 standard fault other than bpel:joinFailure is encountered. If the value of this attribute is set to  $\text{no}$ , then the process can handle a standard fault using a fault handler. The default value for this attribute is  $_{\text{no}}$ . When this attribute is not specified on a  $_{\text{c}}$  scopes it inherits its value from its enclosing <scope> or <process>.

If the value of exitonstandardFault of  $a$  <scope> or <process> is set to yes, then a fault handler that explicitly targets the BPEL 2.0 standard faults must not be used in that scope. A process definition that violates this condition must be detected by static analysis and must be rejected by a conformant implementation" [BPEL2.0, p.23].

4. The attribute abstractProcess has been removed; instead this can be distinguished by the target namespace (xmlns): The syntax of Abstract Process has its own distinct target namespace [BPEL2.0, p.23].

5. "Constructs that require or allow queries or expressions provide the ability to override the default query/expression language for individual queries/expressions" [BPEL2.0, p.49], this corresponds to the expressionLanguage attribute of a process. Listing 1: BPEL Process Attributes Schema

## A.) [BPEL1.1, p.24]:

```
<process name="ncname" targetNamespace="uri" 
      queryLanguage="anyURI"? 
      expressionLanguage="anyURI"? 
      suppressJoinFailure="yes|no"? 
      enableInstanceCompensation="yes|no"? 
      abstractProcess="yes|no"? 
      xmlns="http://schemas.xmlsoap.org/ws/2003/03/business-process/">
```
## B.) [BPEL2.0, p.21]:

```
<process name="NCName" targetNamespace="anyURI" 
      queryLanguage="anyURI"? 
      expressionLanguage="anyURI"? 
      suppressJoinFailure="yes|no"? 
      exitOnStandardFault="yes|no"? 
      xmlns="http://docs.oasis-open.org/wsbpel/2.0/process/executable">
```
## Listing 2: BPEL Process Attributes Example

A.) [BPEL1.1, p.98]:

```
<process name="loanApprovalProcess" 
      targetNamespace="http://acme.com/loanprocessing" 
      xmlns="http://schemas.xmlsoap.org/ws/2003/03/business-process/" 
      xmlns:lns="http://loans.org/wsdl/loan-approval" 
      suppressJoinFailure="yes">
```
B.) [BPEL2.0, p.175]:

```
<process name="OrderingServiceProcess" 
      targetNamespace="http://example.com/ordering/" 
      xmlns="http://docs.oasis-open.org/wsbpel/2.0/process/abstract" 
      xmlns:ext="http://example.com/bpel/some/extension" 
      xmlns:xsd="http://www.w3.org/2001/XMLSchema" 
      abstractProcessProfile="http://docs.oasisopen.org/wsbpel/2.0/process/ 
                                         abstract/simple-template/2006/08" 
      suppressJoinFailure="yes">
```
## **2.2.2. Document Linking**

The modified <import> element is used within a BPEL 2.0 process to declare a dependency on external XML Schema or WSDL definitions: "Any number of  $\langle$ import> elements may appear as children of the  $\epsilon_{\text{process}}$  element. The new and mandatory importType attribute identifies the type of document being imported by providing an absolute URI that identifies the encoding language used in the document" [BPEL2.0, p.32]. "The value of the importType attribute of element <import> must be set to http://www.w3.org/2001/XMLSchema when importing XML Schema 1.0 documents and to http://schemas.xmlsoap.org/wsdl/ when importing WSDL 1.1 documents" [BPEL2.0, p.195]. Other URI values may be used as well.

Listing 3: Import Statement Schema

```
A.) BPEL1.1:
```

```
<import namespace="URI" 
      location="URI"/>
```
#### B.) BPEL2.0:

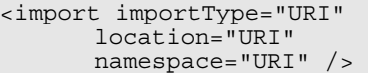

#### Listing 4: Import Statement Example

#### A.) [BPEL1.1, p.16]:

```
<import namespace="http://manufacturing.org/xsd/purchase" 
      location="http://manufacturing.org/xsd/purchase.xsd"/>
```
#### B.) [BPEL2.0, p.169]:

```
<import importType="http://schemas.xmlsoap.org/wsdl/" 
      location="shippingLT.wsdl" 
      namespace="http://example.com/shipping/partnerLinkTypes/" /> 
<import importType="http://schemas.xmlsoap.org/wsdl/" 
      location="shippingPT.wsdl" 
      namespace="http://example.com/shipping/interfaces/" /> 
<import importType="http://schemas.xmlsoap.org/wsdl/" 
      location="shippingProperties.wsdl" 
      namespace="http://example.com/shipping/properties/" />
```
#### **2.2.3. Conditional Linking**

In BPEL 2.0 the syntax for expressing Join and Transition Conditions has been altered from XML attributes to nested XML elements.

Listing 5: Conditional Linking Schema

A.) [BPEL1.1, p.31, p.67]

```
<invoke name="activity" joinCondition="bool-expr"> 
       <target linkName="ncname"/> 
       <source linkName="ncname" transitionCondition="bool-expr"?/>* 
</invoke>
```

```
B.) [BPEL2.0, p.31]
```

```
<targets>? 
       <joinCondition expressionLanguage="anyURI"?>? 
                 bool-expr 
       </joinCondition> 
       <target linkName="NCName" />+ 
</targets> 
<sources>? 
       <source linkName="NCName">+ 
               <transitionCondition expressionLanguage="anyURI"?>? 
                    bool-expr 
               </transitionCondition> 
       </source> 
</sources>
```
Listing 6: Conditional Linking Example

```
A.) [BPEL1.1, p.31, p.67]
```

```
<invoke name="settleTrade" joinCondition="bpws:getLinkStatus('buyToSettle') and 
 bpws:getLinkStatus('sellToSettle')"> 
      <target linkName="getBuyerInformation"/> 
      <target linkName="getSellerInformation"/> 
      <source linkName="toBuyConfirm"/> 
      <source linkName="toSellConfirm"/> 
 </invoke>
```
### B.) [BPEL2.0, p.31]

```
<invoke name="settleTrade" ...> 
        <targets> 
               <joinCondition>$buyToSettle and $sellToSettle</joinCondition> 
               <target linkName="buyToSettle" /> 
               <target linkName="sellToSettle" /> 
        </targets> <sources> 
               <source linkName="toBuyConfirm" /> 
               <source linkName="toSellConfirm" /> 
        </sources> 
  </invoke>
```
## **2.3. Partner Link Types, Partner Links, Partners and Endpoint References**

#### **2.3.1. Partner Link Types**

The syntax of Partner Link Type has been altered, in the BPEL 2.0 standard the  $\gamma_{\text{perttype}}$ declaration is no longer a nested XML element, instead it is written as an XML attribute of the  $<$ role> tag.

Listing 7: Partner Link Type Schema

A.) [BPEL1.1, p.34]:

```
<plnk:partnerLinkType name="ncname"> 
       <plnk:role name="ncname"> 
              <plnk:portType name="qname"/> 
       </plnk:role> 
</plnk:partnerLinkType>
```
## B.) [BPEL2.0, p.37]:

```
<plnk:partnerLinkType name="NCName"> 
      <plnk:role name="NCName" portType="QName" /> 
</plnk:partnerLinkType>
```
Listing 8: Partner Link Type Example

A.) [BPEL1.1, p.97]:

```
<plnk:partnerLinkType name="loanPartnerLinkType"> 
       <plnk:role name="loanService"> 
               <plnk:portType name="lns:loanServicePT"/> 
       </plnk:role> 
</plnk:partnerLinkType>
```
#### B.) [BPEL2.0, p.166]:

```
<plnk:partnerLinkType name="shippingLT"> 
      <plnk:role name="shippingService" 
              portType="sif:shippingServicePT" /> 
        <plnk:role name="shippingServiceCustomer" 
              portType="sif:shippingServiceCustomerPT" /> 
</plnk:partnerLinkType>
```
#### **2.3.2. Partner Links**

A new attribute is introduced in Partner Links, initializePartnerRole:

"The initializePartnerRole attribute specifies whether the BPEL 2.0 processor is required to initialise a <partnerLink>'s partnerRole value. The attribute has no affect on the partnerRole's value after its initialization. The initializePartnerRole attribute must not be used on a partner link that does not have a partner role. If the  $initialize$  PartnerRole attribute is set to  $yes$  then the BPEL 2.0 processor must initialize the EPR of the partnerRole before that EPR is first utilized by the BPEL 2.0 process. An example would be when an EPR is used in an  $\epsilon$ invokes activity. If the initializePartnerRole attribute is set to no then the BPEL 2.0 processor must not initialise the EPR of the partnerRole before that EPR is first utilised by the BPEL 2.0 process. If the initializePartnerRole attribute is omitted (see 2.10.3) then the partner role may be initialised by a BPEL 2.0 processor.

When initializePartnerRole is set to yes, the EPR value used in partnerRole

Initialization is typically specified as a part of BPEL 2.0 process deployment or execution environment configuration. Hence, the initialize  $P$ artnerRole attribute may be used as a part of process deployment contract" [BPEL2.0, p.37].

### **2.3.3. Partners**

The (optional) Partner definitions have completely been removed from the new BPEL 2.0 specification. Partner definitions had the following intention: "A partner is defined as a subset of the partner links of the process. From the process perspective a partner definition introduces a constraint on the functionality that a business partner is required to provide" [BPEL1.1, p.24].

Listing 9: Partner Definition Schema in BPEL1.1

[BPEL1.1, p.35]:

```
<partner name="ncname" xmlns="URI"> 
      <partnerLink name="ncname"/>+ 
</partner>
```
Listing 10: Partner Definition Example in BPEL 1.1

[BPEL1.1, p.24]:

```
<partner name="SellerShipper" xmlns="http://schemas.xmlsoap.org/partner-link/"> 
      <partnerLink name="Seller"/> 
      <partnerLink name="Shipper"/> 
</partner>
```
#### **2.3.4. Endpoint References**

In BPEL 1.1 Endpoint References were only explained in principle and a reference to the corresponding Web Service standard, WS-Addressing [W3C04], was given, in order to keep the standard modular and composable [BPEL1.1, p. 36].

In the BPEL 2.0 standard the Schema is specified: Endpoint References associated with partnerRole and myRole of <partnerLink>S are manifested as service reference containers (<sref:service-ref>) in the new standard. This container is used as an envelope to wrap the actual Endpoint Reference value. The Address element is the only mandatory element and the omitted attribute **PortName** in the schema (see Listing 12:) provided in BPEL 2.0 is optional. Thus the schema complies with the WS-Addressing standard (see Listing 13:).

The <sref:service-ref> has an optional attribute called reference-scheme to denote the URI of the reference interpretation scheme of service endpoint, which is the child element of <sref:service-ref> [BPEL2.0, p.39].

#### Listing 11: Endpoint References in Service Reference Containers Schema

#### [BPEL2.0, p.39]:

```
<sref:service-ref reference-scheme="http://example.org"> 
      <foo:barEPR xmlns:foo="http://example.org">...</foo:barEPR> 
</sref:service-ref>
```
#### Listing 12: Endpoint References in Service Reference Containers Example

#### [BPEL2.0, p.188]:

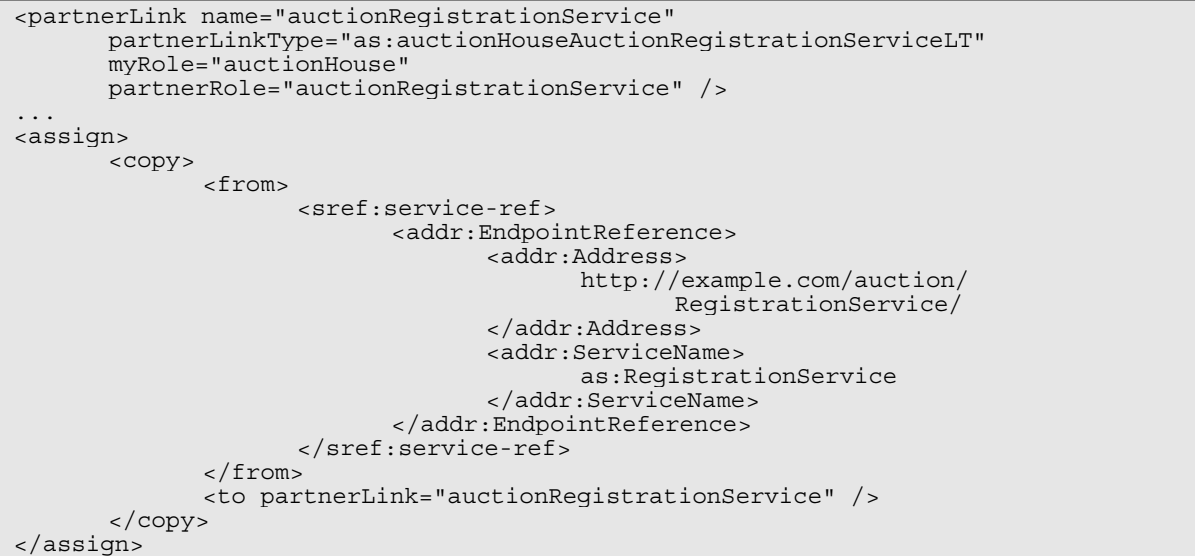

#### Listing 13: Endpoint Reference Schema in WS-Addressing

#### [W3C04, 2.2]:

```
<wsa:EndpointReference> 
     <wsa:Address>xs:anyURI</wsa:Address> 
 <wsa:ReferenceProperties>... </wsa:ReferenceProperties> ? 
 <wsa:ReferenceParameters>... </wsa:ReferenceParameters> ? 
     <wsa:PortType>xs:QName</wsa:PortType> ? 
     <wsa:ServiceName PortName="xs:NCName"?>xs:QName</wsa:ServiceName> ? 
     <wsp:Policy> ... </wsp:Policy>* 
</wsa:EndpointReference>
```
## **2.4. Data Handling**

#### **2.4.1. Variables**

1. The new standard introduces the complex XML Schema type for usage, previously only simple XML Schema type was allowed besides WSDL message type and XML Schema element [BPEL2.0, p.45].

2. Furthermore a new Variable related activity is introduced, symble activity of Values stored in variables can be mutated during the course of process execution. The  $\alpha$ validates activity can be used to ensure that values of variables are valid against their associated XML data definition, including XML Schema simple type, complex type, element definition and XML definitions of WSDL parts. The <validate> activity has a variables attribute, listing the variables to validate" [BPEL2.0, p.48].

Listing 14: New activity validate

```
<validate variables="BPELVariableNames" standard-attributes> 
      standard-elements 
</validate>
```
3. The usage patterns for XPath variable access have been clarified and simplified by leveraging "\$" syntax, e.g. \$myFooVar/lines/line[2]/text() [BPEL2.0, pp.49]. In BPEL 1.1 variable access is performed using the getVariableData function.

Listing 15: Variable Access Example

A.) [BPEL 1.1, pp. 99]:

```
<variables> 
        <variable name="request" messageType="lns:creditInformationMessage"/> 
</variables> 
<from expression="bpws:getVariableData('request','amount')"/> 
<to variable="itemsShipped"/>
```
B.) [BPEL 2.0, p. 60]:

```
<xsd:element name="StatusContainer"> 
       <xsd:complexType> 
               <xsd:sequence> 
                      <xsd:element name="statusDescription" type="xsd:string" 
                             form="qualified" /> 
               </xsd:sequence> 
        </xsd:complexType> 
</xsd:element> 
... 
<variable name="AStatus" element="e:StatusContainer" /> 
...
```
**\$AStatus/e:statusDescription** <!-- Access to variable -->

4. "The notion of aliasing is introduced to map a property to a field in a specific message part or variable value. The property name becomes an alias for the message part and / or location, and can be used as such in expressions and assignments" [BPEL2.0, p.41]. In the section formerly named Message Properties, two new attributes for propertyAlias are introduced, called element and type, with mutual exclusive usage, see  $[BPEL2.0]$ p.43] and Listing 16: B.

Listing 16: PropertyAlias Schema

A.) [BPEL1.1, p.135]:

```
<element name="propertyAlias"> 
       <complexType> 
               <attribute name="propertyName" type="QName" use="required"/> 
               <attribute name="messageType" type="QName" use="required"/> 
              \overline{z} <attribute name="part" type="NCName"/>
               <attribute name="query" type="string"/> 
       </complexType> 
</element>
```
#### B.) [BPEL2.0, pp. 42]:

```
<vprop:propertyAlias 
      propertyName="QName" 
       messageType="QName"? 
       part="NCName"? 
       type="QName"? 
       element="QName"?> 
       <vprop:query queryLanguage="anyURI"?>? 
              queryContent 
       </vprop:query> 
</vprop:propertyAlias>
```
Listing 17: PropertyAlias Example

A.) [BPEL1.1, p.104]:

```
<bpws:propertyAlias 
      propertyName="tns:auctionId" 
      messageType="tns:sellerData" 
      part="auctionId"/>
```
B.) [BPEL2.0, p.54]:

```
<vprop:propertyAlias 
      propertyName="p:price" 
      messageType="my:POMsg" 
      part="poPart"> 
       <vprop:query>price</vprop:query> 
</vprop:propertyAlias>
```
5. A variable can optionally be initialised by using an in-line from-spec [BPEL2.0, p.48].

Listing 18: Variable In-line Initialization Example

[BPEL2.0, p. 121]:

```
<variables> 
       <variable name="V1" type="xsd:int"> 
               <from>0</from> 
       </variable> 
</variables>
```
6. The <fromParts> element in receiving activities like <receive>, <onEvent> etc. is used as an alternative to indicate that the data from a received message is to be directly copied to BPEL variables from a corresponding anonymous WSDL message variable. It may not be used together with the variable attribute of the activity. Similarly, the <toParts> element is used as an alternative to have data from BPEL variables directly copied into an anonymous WSDL message used by a sending activity like  $\langle$  reply>,  $\langle$  invoke>, etc. [BPEL2.0, p.88, p.91].

Listing 19: fromParts Schema

[BPEL2.0, p.22]:

```
<fromParts>? 
      <fromPart part="NCName" toVariable="BPELVariableName" />+ 
</fromParts>
```
Listing 20: toParts Schema

[BPEL2.0, p.25]:

```
<toParts>? 
      <toPart part="NCName" fromVariable="BPELVariableName" />+ 
</toParts>
```
Listing 21: fromParts / toParts Example

fromParts in Receive Activity:

```
<receive messageExchange="supplier" 
      partnerLink="businessPartner" 
      portType="businessPT" 
      operation="update"> 
       <fromParts>
```

```
 <fromPart toVariable="updatedData" /> 
        </fromParts> 
</receive>
```
fromParts and toParts in Invoke Activity:

```
<invoke name="purchase" 
      partnerLink="Seller" 
       portType="SP:Purchasing" 
      operation="Purchase"/> 
       <toParts> 
               <toPart fromVariable="sendPO" /> 
       </toParts> 
       <fromParts> 
               <fromPart toVariable="getResponse" /> 
        </fromParts> 
</invoke>
```
#### Without using fromParts and toParts:

```
<invoke name="purchase" 
      partnerLink="Seller" 
      portType="SP:Purchasing"
       operation="Purchase" 
      inputVariable="sendPO" 
      outputVariable="getResponse" />
```
### **2.4.2. Assignment**

The <assign> activity is described more precise, and has been enriched with some features:

1. The optional validate attribute can be used with the  $\epsilon$  assigns activity. When validate is set to  $y_{\text{es}}$ , the  $\zeta_{\text{assign}}$  activity validates all the variables being modified by the activity against their schema definition [BPEL2.0, p.63].

2. A new extension is introduced, the  $\leq$ extensionAssignOperation> element. It is possible to include extensible data manipulation operations defined as extension elements under namespaces different from the WS-BPEL namespace [BPEL2.0, p.59, p.63]. The specification does not provide a detailed explanation, nor the intention of this extension.

3. The new optional  $k$ eepSrcElementName attribute of the  $\langle$ copy> construct in an  $\langle$ assign> activity is used to specify whether the element name of the destination (as selected by the to-spec) will be replaced by the element name of the source (as selected by the fromspec) during the copy operation [BPEL2.0, p.63].

4. The copy mechanism, when combined with the default XPath 1.0 expression language, cannot perform complex XML transformations. To address this restriction in a portable fashion, a BPEL 2.0 processor must support the new standardized bpel:doXslTransform() XPath 1.0 extension function [BPEL2.0, pp.63].

5. The syntax for copying from a literal value has changed, in BPEL 2.0 it has to be enveloped: <from><literal>literal value</literal></from> [BPEL2.0, p.63], formerly this was not necessary [BPEL1.1, p.43].

Listing 22: Variable Assignment Schema

```
<assign standard-attributes> 
      standard-elements
```

```
<copy>+ 
                 from-spec 
                 to-spec 
        </copy> 
</assign>
```
Listing 23: Variable Assignment Example

## A.) [BPEL1.1, p.45]:

```
<assign> 
       <copy> 
                <from variable="c1"/> 
                <to variable="c2"/> 
       </copy> 
</assign>
```
## B.) [BPEL2.0, p.183]:

```
<assign> 
       <copy> 
                <from> 
                       <literal>yes</literal> 
                </from> 
                <to variable="approval" part="accept" /> 
        </copy> 
</assign>
```
## **2.5. Correlation**

The properties in Correlation sets have been enriched; the initiate attribute has a new legal value, join: When the initiate attribute is set to join, the related activity must attempt to initiate the correlation set, if the correlation set is not yet initiated [BPEL2.0, pp.76]. Also the naming of pattern values has been modified.

Listing 24: Correlation Schema

```
A.) [BPEL1.1, p.54]:
```

```
<correlations>? 
       <correlation set="ncname" 
               initiate="yes|no"? 
               pattern="in|out|out-in"/>+ 
</correlations>
```
## B.) [BPEL2.0, p.78]:

```
<correlations> 
       <correlation set="NCName" 
               initiate="yes|join|no"? 
              pattern="request|response|request-response"? />+ 
</correlations>
```
## Listing 25: Correlation Example

A.) [BPEL1.1, p.72]:

```
<correlations> 
        <correlation set="PurchaseOrder" 
               initiate="yes" 
               pattern="out"/> 
</correlations>
```
#### B.) [BPEL2.0, pp.81]:

```
<correlations> 
       <correlation set="PurchaseOrder" 
               initiate="yes" 
              pattern="request"
        <correlation set="Invoice" 
               initiate="yes" 
               pattern="response" /> 
</correlations>
```
## **2.6. Basic Activities**

### **2.6.1. Receive**

The new optional messageExchange attribute is used to disambiguate the relationship between <receive> and <reply> activities. The explicit use of messageExchange is needed only where the execution can result in multiple <receive>-<reply> pairs on the same partnerLink and operation [BPEL2.0, pp.93]. The value of the attribute is a user-defined NCName.

Listing 26: Receive Schema

```
A.) [BPEL1.1, p.27]:
```

```
<receive partnerLink="ncname" 
       portType="qname" 
       operation="ncname" 
       variable="ncname"? 
       createInstance="yes|no"? 
      standard-attributes> 
       standard-elements 
       <correlations>? 
               <correlation set="ncname" initiate="yes|no"?>+ 
       </correlations> 
</receive>
```
## B.) [BPEL2.0, pp.25]:

```
<receive partnerLink="NCName" 
      portType="QName"? 
      operation="NCName" 
      variable="BPELVariableName"? 
      createInstance="yes|no"? 
      messageExchange="NCName"? 
      standard-attributes> 
      standard-elements 
      <correlations>? 
              <correlation set="NCName" initiate="yes|join|no"? />+ 
       </correlations> 
       <fromParts>? 
               <fromPart part="NCName" toVariable="BPELVariableName" />+ 
      </fromParts> 
</receive>
```
#### Listing 27: Receive Example

A.) [BPEL1.1, p.83]:

```
<receive name="getOrder" 
      partnerLink="buyer" 
      portType="car" 
      operation="order" 
      variable="orderDetails" 
      createInstance="yes"/>
```

```
B.) [BPEL2.0]:
```

```
<messageExchanges> 
      <messageExchange name="supplier"/> 
      <messageExchange name="manufacturer"/> 
</messageExchanges> 
... 
<receive messageExchange="supplier" 
      partnerLink="businessPartner" 
      portType="businessPT" 
operation="update" /> ... 
<receive messageExchange="manufacturer" 
      partnerLink="businessPartner" 
      portType="businessPT" 
      operation="update" />
```
### **2.6.2. Wait**

The attributes for the <wait> activity have syntactically changed into nested XML elements:

Listing 28: Wait Activity Schema

A.)[BPEL1.1:

```
<wait until="time"/>
```
B.) BPEL2.0:

```
<wait> 
       <until>time</until> 
</wait>
```
#### Listing 29: Wait Activity Example

```
A.) [BPEL1.1, p.58]
```

```
<wait until="'2002-12-24T18:00+01:00'"/>
```
#### B.) [BPEL2.0, p.95]

```
<wait> 
       <until>'2002-12-24T18:00+01:00'</until> 
\langle/wait>
```
Also the attribute  $f \circ r$  has been altered to a nested XML element, it can be used instead of until.

#### **2.6.3. Extension Activity**

A BPEL process definition can include new activities, which are not defined by the BPEL 2.0 specification, by placing them inside the new **extensionActivity**> element. These activities are known as extension activities. An <extensionActivity> may be also a structured activity.

#### Listing 30: Extension Activity Schema

[BPEL2.0, p.95]:

```
<extensionActivity> 
       <anyElementQName standard-attributes> 
               standard-elements 
      </anyElementQName> 
</extensionActivity>
```
Listing 31: Extension Activity Example

 $BPEL20$ 

<extensionActivity> <ext:suspend/> </extensionActivity>

#### **2.6.4. Terminate / Exit Activity**

The  $\alpha$ -terminates activity has been renamed to  $\alpha$ -exits activity. It is used to immediately end a business process instance. "In case an <exit> activity has been reached, no fault handling, compensation handling or termination handling is being executed" [BPEL2.0, p.96].

Listing 32: Terminate / Exit Schema

```
A.) [BPEL1.1, p.87]:
```

```
<terminate standard-attributes> 
      standard-elements 
</terminate>
```
#### B.) [BPEL2.0, p.96]:

```
<exit standard-attributes> 
       standard-elements 
</exit>
```
Listing 33: Terminate / Exit Example

```
A.) [BPEL1.1, p.81]:
```

```
<onMessage partnerLink="buyer" 
      portType="car" 
      operation="cancel" 
      variable="cancelDetails"> 
       <terminate/> 
</onMessage>
```
#### B.) [BPEL2.0, p.162]:

```
<faultHandlers> 
       <catchAll> 
                <exit /> 
       </catchAll> 
</faultHandlers>
```
### **2.6.5. Rethrow Activity**

The new **<rethrow>** activity is used in fault handlers to rethrow the fault they caught, i.e. the fault name and, where present, the fault data of the original fault. The fault is thrown to the parent scope [BPEL2.0, p.127]. The <rethrow> activity can be used only within a fault handler (<catch> and <catchAll>). "Modifications to the fault data must be ignored by <rethrow>" [BPEL2.0, p.96]. For example, if the logic in a fault handler modifies the fault data and then calls  $\langle$ rethrow>, the original fault data would be rethrown and not the modified fault data.

Listing 34: Rethrow Activity Schema

[BPEL2.0, p.30]:

```
<rethrow standard-attributes> 
      standard-elements 
</rethrow>
```
Listing 35: Rethrow Activity Example

[BPEL2.0, p.132]:

```
<catchAll> 
       <sequence> 
                <compensate /> 
                <rethrow /> 
        </sequence> 
</catchAll>
```
## **2.7. Structured Activities**

### **2.7.1. If / Switch Activity**

The  $\langle$ if> activity in BPEL 2.0 provides conditional behavior and replaces the BPEL 1.1 activity <switch>. The activity consists of an ordered list of one or more conditional branches defined by the <if> and optional <elseif> elements, followed by an optional <else> element [BPEL2.0, p.99].

Listing 36: If / Switch Activity Schema

A.) [BPEL1.1, p.29]:

```
<switch standard-attributes> 
               standard-elements 
       <case condition="bool-expr">+ 
               activity 
        </case> 
        <otherwise>? 
                activity 
        </otherwise> 
</switch>
```
## B.) [BPEL2.0, p.99]:

```
<if standard-attributes> 
      standard-elements 
       <condition expressionLanguage="anyURI"?>bool-expr</condition> 
      activity 
       <elseif>* 
               <condition expressionLanguage="anyURI"?>bool-expr</condition> 
               activity 
       </elseif> 
       <else>? 
               activity 
      </else> 
\langleif>
```
Listing 37: If / Switch Activity Example

#### A.) [BPEL1.1, p.60]:

```
<switch xmlns:inventory="http://supply-chain.org/inventory" 
      xmlns:FLT="http://example.com/faults"> 
        <case condition= "bpws:getVariableProperty(stockResult,level) > 100"> 
               <flow> 
                      <!-- perform fulfillment work --> 
              \langle /flow>
               </case> 
        <case condition="bpws:getVariableProperty(stockResult,level) >= 0"> 
               <throw faultName="FLT:OutOfStock" variable="RestockEstimate"/> 
        </case> 
        <otherwise> 
               <throw faultName="FLT:ItemDiscontinued"/> 
        </otherwise> 
</switch>
```
#### B.) [BPEL2.0, p.171]:

```
\overline{\text{cif}}<condition> 
                bpel:getVariableProperty('shipRequest', 'props:shipComplete') 
       </condition> 
       <sequence> 
                <invoke partnerLink="customer" operation="shippingNotice" 
                        inputVariable="shipNotice"> 
                </invoke> 
       </sequence> 
\langleif>
```
#### **2.7.2. While Activity**

The  $\epsilon_{\text{while}}$  activity provides for the repeated execution of the contained activities. In the BPEL 1.1 specification the  $\omega$  stativity was described in a way, that nested activities are executed until the Boolean condition evaluates to true [BPEL1.1, p.60]. This has been clarified in BPEL2.0; the contained activity is now executed as long as the Boolean <condition> evaluates to true at the beginning of each iteration [BPEL2.0, p.99]. Also a part of the syntax has been altered: The condition attribute is now written as a nested XML element.

Listing 38: While Activity Schema

A.) [BPEL1.1, p.60]:

```
<while condition="bool-expr" standard-attributes> 
        standard-elements 
       activity 
</while>
```
#### B.) [BPEL2.0, p.99]:

```
<while standard-attributes> 
       standard-elements 
       <condition expressionLanguage="anyURI"?>bool-expr</condition> 
      activity 
</while>
```
#### Listing 39: While Activity Example

#### A.) [BPEL1.1, p.60]:

```
<while condition="bpws:getVariableData(orderDetails) > 100"> 
       <scope> ... 
        </scope> 
</while>
```
## B.) [BPEL2.0, p.100]:

```
<while> 
       <condition>$orderDetails > 100</condition> 
      <scope>...</scope> 
</while>
```
## **2.7.3. repeatUntil Activity**

The contained activity is executed until the given Boolean <condition> becomes true. The condition is tested after each execution of the body of the loop. In contrast to the <while> activity, the  $\leq$ repeatUntil  $>$  loop executes the contained activity at least once [BPEL2.0, p.100].

Listing 40: repeatUntil Activity Schema

[BPEL2.0, p.100]:

```
<repeatUntil standard-attributes> 
      standard-elements 
      activity 
      <condition expressionLanguage="anyURI"?>bool-expr</condition> 
</repeatUntil>
```
## Listing 41: repeatUntil Activity Example

BPEL2.0:

```
<repeatUntil>
      <scope>...</scope> 
       <condition>$orderDetails > 100</condition> 
</repeatUntil>
```
## **2.7.4. forEach Activity**

A new activity is introduced in BPEL 2.0, the serial or parallel <forEach>. By attaching an optional <completionCondition> it also provides for "at least N out of M" semantics [BPEL2.0, p.114]:

"The <forEach> activity will execute its contained <scope> activity exactly N+1 times where N equals the <finalCounterValue> minus the <startCounterValue>. If the value of the parallel attribute is "yes" then the activity is a parallel <forEach>. The enclosed <scope> activity must be concurrently executed N+1 times.

The <forEach> activity without a <completionCondition> completes when its' entire child <scope>s have completed. The <completionCondition> element is optionally specified to prevent some of the children from executing (in the serial case), or to force early termination of some of the children (in the parallel case).

The  $\langle$ branches> element has an optional successfulBranchesOnly attribute with the default value of no. If the value of  $successfulBranchesOnly$  is no, all  $<$ scope>s which have completed (successfully or unsuccessfully) must be counted. If successfulBranchesOnly is yes, only <scope>s which have completed successfully must be counted" [BPEL2.0, pp.112].

Listing 42: forEach Activity Schema

A.) [BPEL2.0, p.112]:

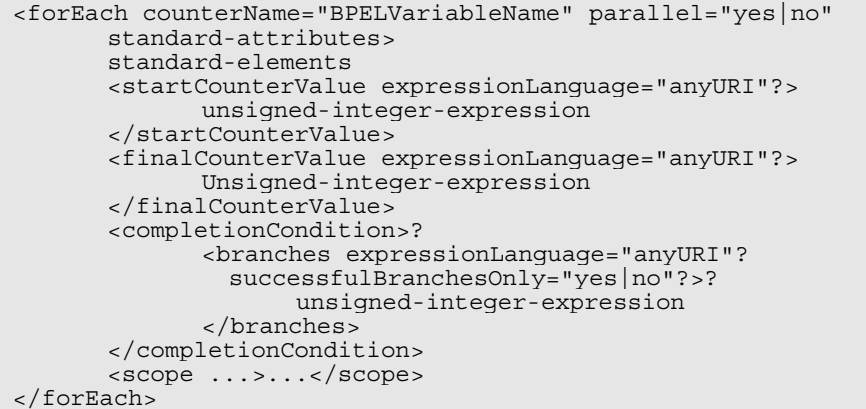

### Listing 43: forEach Activity Example

#### A.) BPEL2.0:

```
<forEach counterName="counter" parallel="no"> 
    <startCounterValue>1</startCounterValue> 
     <finalCounterValue>50</finalCounterValue> 
     <completionCondition> 
       <branches successfulBranchesOnly="yes"> 
         10 
       </branches> 
     </completionCondition> 
     <scope>...</scope> 
</forEach>
```
## **2.8. Scopes**

Scopes became enriched by two new attributes, isolated and exitOnStandardFault:

1. The former variableAccessSerializable attribute [BPEL1.1, p.84] has been renamed to the isolated attribute of a scope. When set to yes, it provides control of concurrent access to shared resources: variables, partner links, and control dependency links. Such a scope is called an isolated scope. "Suppose two concurrent isolated scopes, S1 and S2, access a common set of variables and partner links (external to them) for read or write operations. The semantics of isolated scopes ensure that the results would be no different if all conflicting activities (read/write and write/write activities) on all shared variables and partner links were conceptually reordered so that either all such activities within S1 are completed before any in S2 or vice versa" [BPEL2.0, pp.143].

2. If the value of the exitonstandard Fault attribute on a scope is set to  $yes$ , then the process must exit immediately, as if an  $\alpha$  exits activity has been reached, when any BPEL 2.0 standard fault other than bpel:joinFailure reaches the scope. If the value of this attribute is set to  $\text{no}$ , then the process can handle a BPEL 2.0 standard fault using a fault handler [BPEL2.0, p.135].

Listing 44: Scope Schema

A.) [BPEL1.1, p.30]

<scope variableAccessSerializable="yes|no" standard-attributes>

## B.) [BPEL2.0, p.132]

<scope isolated="yes|no"? exitOnStandardFault="yes|no"? standard-attributes>

Listing 45: Scope Example

A.) [BPEL1.1, p.70]

```
<scope variableAccessSerializable="yes"> 
      <faultHandlers>? 
       ... 
      </faultHandlers> 
      <flow> <invoke 
 ... 
       </flow> 
</scope>
```
#### B.) BPEL2.0

```
<scope name="purchase" isolated="yes" exitOnStandardFault="yes"> 
      <targets> 
               <target linkName="linkA" /> 
      </targets> 
      <sources> <source linkName="linkB" /> 
       </sources> 
      <invoke name="purchase" partnerLink="Seller" portType="SP:Purchasing" 
              operation="Purchase" inputVariable="sendPO" 
              outputVariable="getResponse" /> 
</scope>
```
## **2.8.1. Scope Initialization**

In the previous version, BPEL 1.1, the Scope Initialization was not specified and thus implementation specific. In BPEL 2.0 the sequence of actions that are to be taken by the implementation have exactly been specified [BPEL2.0, pp.116].

## **2.8.2. Message Exchange Handling**

When the primary activity and the event handlers of a <scope> complete, then all Web Service interactions dependent on partner links or message exchanges declared inside of the <scope> need to be completed. An orphaned inbound message activity (IMA) occurs when an IMA using a partner link or message exchange, declared in the completing <scope> or its descendants, remains open. In this case, the new standard fault bpel:missingReply must be thrown [BPEL2.0, pp.117].

### **2.8.3. Process State Usage in Compensation Handlers**

In the BPEL 2.0 specification the Compensation Model has been extended:

"A compensation handler always uses the current state of the process at the time the compensation handler is executed. This state comes from its associated scope and all enclosing scopes, and includes the state of variables, partner links and correlation sets. Compensation handlers are able to both: read and write the values of all such data. Other parts of the process will see the changes made to shared data by compensation handlers, and conversely, compensation handlers will see changes made to shared data by other parts of the process" [BPEL2.0, pp.120].

Furthermore, "the process state consists of the current state of all scopes that have been started. This includes scopes that have completed successfully but for which the associated compensation handler has not been invoked. For successfully completed (but uncompensated) scopes, their state is kept at the time of completion. Such scopes are not running, yet they are still reachable. This is because their compensation handlers are still available, and therefore the execution of such scopes may continue during the execution of their compensation handlers, which can be thought of as an optional continuation of the behaviour of the associated scope. A scope may have been executed several times (e.g. in a  $\langle$   $\langle$   $\rangle$   $\langle$   $\rangle$  or in a  $\langle$   $\langle$   $\rangle$   $\langle$   $\rangle$   $\langle$   $\rangle$  as the state of all single state of all single state of all successfully completed (and uncompensated) iteration instances of the scope. We refer to the preserved state of a successfully completed uncompensated scope as a *scope snapshot"* [BPEL2.0, pp.120].

### **2.8.4. Invoking a Compensation Handler**

Compensation handlers are both in BPEL 1.1 and BPEL 2.0 defined by using the <compensationHandler> statement, yet the invocation mechanism differs:

In BPEL 2.0 a compensation handler can be invoked by using <compensateScope> or <compensate> (together referred to as the "compensation activities") while in BPEL 1.1 only  $\epsilon$  compensate> is used, naming the targeted scope with the XML attribute scope.

"User-defined Fault / Compensation / Termination handlers may use <compensateScope> activities to compensate specific immediately enclosed scopes and / or <compensate> to compensate all immediately enclosed scopes in default order" [BPEL2.0, pp.123]. BPEL 2.0 furthermore specifies a new requirement: "Any repeated attempt to compensate immediately enclosed scopes is treated as executing an  $\epsilon_{\rm empty}$  activity" [BPEL2.0, p.124].

Listing 46: Compensation Invocation Schema

A.) [BPEL1.1, p.72]:

<compensate scope="ncname"? standard-attributes> standard-elements </compensate>

B.) [BPEL2.0, p.122]:

```
<compensateScope target="NCName" standard-attributes> 
      standard-elements 
</compensateScope> 
<compensate standard-attributes> 
      standard-elements 
</compensate>
```
Listing 47: Compensation Invocation Example

A.)

[BPEL1.1, p.75]:

<compensate scope="RecordPayment"/>

### [BPEL1.1, p.75]:

<compensate/>

B.)

## [BPEL2.0, p.123]:

<compensateScope target="RecordPayment"/>

[BPEL2.0, p.121]:

```
<faultHandlers> 
       <catch faultName="prefix:someFault"> 
               <compensate /> 
       </catch> 
</faultHandlers>
```
## **2.8.5. Fault Handlers**

1. A BPEL 2.0 process is allowed to rethrow the original fault caught by the nearest enclosing fault handler with the new <rethrow> activity. A <rethrow> activity is allowed to be used within any fault handler and only within a fault handler. Regardless of how a fault is caught and whether a fault handler modifies the fault data, a <rethrow> activity always throws the original fault data and preserves its type [BPEL2.0, pp.131].

2. The default fault handling mechanism was informally described in BPEL 1.1 [BPEL1.1, p.78], but BPEL 2.0 provides more precise details: "Whenever a <catchAll> fault handler (for any fault), <compensationHandler>, or <terminationHandler> is missing for any given <scope>, they must be implicitly created by the implementation" [BPEL2.0, pp.132], for the Default Handlers' definitions see Listing 48:, Listing 50: and Listing 52:.

The way of handling such process models (e.g. adding the default fault handlers to the process model at deployment time) is not specified and thus implementation specific.

3. The Execution Order of Compensation activities has clearly been specified in BPEL 2.0 regarding also parallel activities [BPEL2.0, pp.132].

4. The new Termination handlers provide the ability for scopes to control the semantics of forced termination to some degree. The syntax is as follows:

"The forced termination of a scope begins by terminating its primary activity and all running event handler instances. Following this, the custom  $\epsilon$ terminationHandler> for the scope, if present, is run" [BPEL2.0, pp.136]. In the former BPEL 1.1 specifications this was handled by the fault handler with the standard bpws:forcedTermination fault [BPEL2.0, pp.79].

5. Enriched Fault Handling Model: Several new faults are introduced in BPEL 2.0, for a complete list see [BPEL2.0, pp.192] in comparison to [BPEL1.1, pp.112].

#### Listing 48: Default Fault Handler

[BPEL2.0, p.132]:

```
<catchAll> 
       <sequence> 
               <compensate /> 
               <rethrow /> 
       </sequence> 
</catchAll>
```
#### Listing 49: Fault Handler Example

BPEL2.0:

```
<faultHandlers> 
       <catch faultName="KnownIssue"> 
               <compensate /> 
       </catch> 
       <catchAll> 
               <rethrow /> 
       </catchAll> 
</faultHandlers>
```
#### Listing 50: Default Compensation Handler

#### [BPEL2.0, p.132]:

```
<compensationHandler>
      <compensate /> 
</compensationHandler>
```
#### Listing 51: Compensation Handler Example

#### [BPEL2.0, p.145]:

```
<compensationHandler> 
      <sequence name="undoQ_Seq"> 
       ... 
      </sequence> 
</compensationHandler>
```
#### Listing 52: Default Termination Handler

[BPEL2.0, p.132]:

```
<terminationHandler> 
      <compensate /> 
</terminationHandler>
```
Listing 53: Termination Handler Example

[BPEL2.0, p.136]:

```
<terminationHandler> 
      activity 
</terminationHandler>
```
#### **2.8.6. Event Handlers**

Event handling syntax and functionality has been modified and enriched in BPEL 2.0 [BPEL2.0, pp.137]:

1. The onMessage element has been renamed to onEvent.

2. Activities nested in the  $onEvent$  or  $onHaarm$  element have to be wrapped in a scope.

3. The  $on$  alarm feature has additionally an optional  $re$   $pe$   $exp$   $exp$   $exp$   $exp$   $V$   $E$   $E$   $E$   $E$ parent scope is active, the <repeatEvery> alarm event is created repeatedly each time the duration expires.

Listing 54: Event Handler Schema

### A.) [BPEL1.1, pp.80]:

```
<eventHandlers>? 
       <!-- there must be at least one onMessage or onAlarm handler --> 
       <onMessage partnerLink="ncname" portType="qname" operation="ncname" 
               variable="ncname"?>* 
               <correlations>? 
                      <correlation set="ncname" initiate="yes|no">+ 
               </correlations> 
               activity 
       </onMessage> 
        <onAlarm for="duration-expr"? until="deadline-expr"?>* 
               activity 
        </onAlarm> 
</eventHandlers>
```
### B.) [BPEL2.0, pp.137]:

```
<eventHandlers>? 
       <onEvent partnerLink="NCName" 
                  portType="QName"? 
                  operation="NCName" 
                  ( messageType="QName" | element="QName" )? 
                  variable="BPELVariableName"? 
                  messageExchange="NCName"?>* 
               <correlations>? 
                      <correlation set="NCName" initiate="yes|join|no"? />+ 
               </correlations> 
               <fromParts>? 
                      <fromPart part="NCName" toVariable="BPELVariableName" />+ 
               </fromParts> 
               <scope ...>...</scope> 
       </onEvent> 
        <onAlarm>* 
\sim (and \sim ) and \sim (and \sim <for expressionLanguage="anyURI"?>duration-expr</for> 
 | 
               <until expressionLanguage="anyURI"?>deadline-expr</until> 
               )? 
               <repeatEvery expressionLanguage="anyURI"?>? 
                      duration-expr 
               </repeatEvery> 
               <scope ...>...</scope> 
        </onAlarm> 
</eventHandlers>
```
Listing 55: Event Handler Example

A.) [BPEL1.1, pp.81]:

```
<eventHandlers> 
       <onMessage partnerLink="buyer" portType="car" operation="cancel" 
               variable="cancelDetails"> 
               <terminate/> 
       </onMessage> ... 
</eventHandlers>
```
#### B.) [BPEL2.0, pp.139]:

```
<eventHandlers> 
      <onEvent partnerLink="travelAgency" portType="ns:agent" 
             operation="travelUpdate" messageType="ns:travelStatsUpdate" 
              variable="travelUpdate"> 
      <correlations> 
 <correlation set="travelCode" initialize="no" /> 
 <correlation set="updateCode" initialize="yes" /> 
       </correlations> 
       <scope name="S2"> 
      \epsilon/scopes
      </onEvent> 
</eventHandlers>
```
### **2.9. Extensions**

1. BPEL 2.0 introduces a new extension directive to specify, which extension must be understood. If a BPEL 2.0 processor does not support one or more of the extensions with  $mustUnderstand = ves.$  then the process definition must be rejected.

Optional extensions are extensions which the BPEL 2.0 process may ignore. There is no requirement to declare any optional extensions. Optional extension can be declared using the extensions element with  $mu$ ustUnderstand = no.

Listing 56: Process Extension Schema

[BPEL2.0, p.164]

```
<process ...> 
       ... 
       <extensions>? 
               <extension namespace="anyURI" mustUnderstand="yes|no" />+ 
        </extensions> 
       ... 
</process>
```
Listing 57: Process Extension Example

[BPEL2.0, p.164]

```
<process ...> 
       ... 
       <extensions> 
               <extension namespace="http://example.com/bpel/some/extension" 
                     mustUnderstand="no" /> 
        </extensions> 
       ... 
</process>
```
2. The optional <documentation> construct is applicable to any BPEL 2.0 extensible construct. Typically, the contents of  $\alpha$ -documentations are for human-readable annotations. Example types for content are: plain text, HTML and XHTML [BPEL2.0, p.32].

## **2.10. Abstract Processes**

The key distinction between public message exchange protocols and executable internal processes is that internal processes handle data in rich private ways that need not be described in public protocols [BPEL1.1, p.9].

## **2.10.1. Common Base**

The common base is the "syntactic form" to which all BPEL 2.0 Abstract Processes must conform. The syntactic characteristics of the common base are [BPEL2.0, p.147]:

1. The new abstractProcessProfile attribute must exist. Its value refers to an existing profile definition.

2. All the constructs of Executable Processes are permitted. Thus, there is no fundamental expressive power distinction between Abstract and Executable Processes.

3. Certain syntactic constructs in BPEL 2.0 Executable Processes may be hidden, explicitly through the inclusion of opaque language extensions, and implicitly through omission.

4. An Abstract Process may omit the createInstance activity ( $\epsilon$ receive> or  $\epsilon$ pick>) that is mandatory for Executable BPEL 2.0 Processes.

## **2.10.2. Opaque Language Extensions**

There are four opaque placeholders: expressions, activities, attributes and from-specs. A usage profile may restrict the kinds of opaque tokens allowed at its discretion. However, a usage profile must not expand allowable opacity above what is allowed by the common base [BPEL2.0, p.148].

## **2.10.3. Omission**

Omission may be used as a shortcut to opacity, from hereon referred to as omission shortcut. The omission shortcut is exactly equivalent to representing the omitted artefact with an opaque value at the omitted location. Tokens must only be omitted where the location can be detected deterministically. To enforce this requirement, omittable tokens are restricted to all attributes, activities, expressions and from-specs which are both syntactically required by the Executable BPEL 2.0 XML Schema, and have no default value [BPEL2.0, p.151].

## **2.10.4. Abstract Process Profiles**

A usage profile defines the necessary syntactic constraints and the semantics based on Executable BPEL 2.0 Processes for a particular use case for Abstract Processes. Every Abstract Process must identify the usage profile that defines its meaning. A profile is identified using a (mandatory) URI, which is referenced as value of the abstractProcessProfile attribute by all Abstract Processes belonging to this profile. This approach is extensible, new profiles can be defined as different areas are identified [BPEL2.0, p.147]. Two profiles are provided in the BPEL 2.0 specification, Observable Behaviour and Process Template.
### **2.10.5. Observable Behavior**

The first usage profile is concerned with hiding internal processing of a business partner's process while capturing all the information required to describe, how the process interacts with its partners [BPEL2.0, pp.155]. The set of usage restrictions is derived from the original Abstract Process definition [BPEL1.1, pp.88]. The URI identifying this Abstract Process Profile is:

#### Listing 58: Observable Behavior Reference

http://docs.oasis-open.org/wsbpel/2.0/process/abstract/ap11/2006/08

### **2.10.6. Process Template**

BPEL 2.0 defines an Abstract Process profile called Template Profile. This usage profile allows the definition of Abstract Processes which hide almost any arbitrary execution details and have explicit opaque extension points for adding behavior. These Abstract Processes allow process developers to complete execution details at a later stage – for example, adding conditions and defining endpoints for an Executable Completion [BPEL2.0, p.159]. The URI identifying this Abstract Process Profile is:

### Listing 59: Process Template Reference

http://docs.oasis-open.org/wsbpel/2.0/process/abstract/simpletemplate/2006/08

# **3. Structure of the Graphical Editor**

## **3.1. Eclipse, EMF and GEF**

The Graphical BPEL Editor is built on top of several frameworks: It is implemented as an Eclipse plug-in and thus integrated into the Eclipse Workbench. It is also using the Eclipse Modeling Framework (EMF) for the generation and representation of the BPEL data model in code. For the graphical editing functionality it is utilizing the Graphical Editing Framework (GEF) which provides a rich platform for the graphical creation and modification of data models. Both, EMF and GEF are also implemented as Eclipse plugins.

Basic Elements of GEF applications are the so-called EditParts. Those elements define the mapping between the data model and their graphical representation. For each element in the data model that shall be graphically editable such an element has to be created. There are three kinds of EditParts:

- GraphicalEditParts which are used for representing activities.
- ConnectionEditParts which are used for representing links.
- TreeEditParts which are used for representing other constructs like PartnerLinks and Variables.

The following figure illustrates the simplified connection of the data model with the graphical viewer using EditParts [Kapl06, p.26].

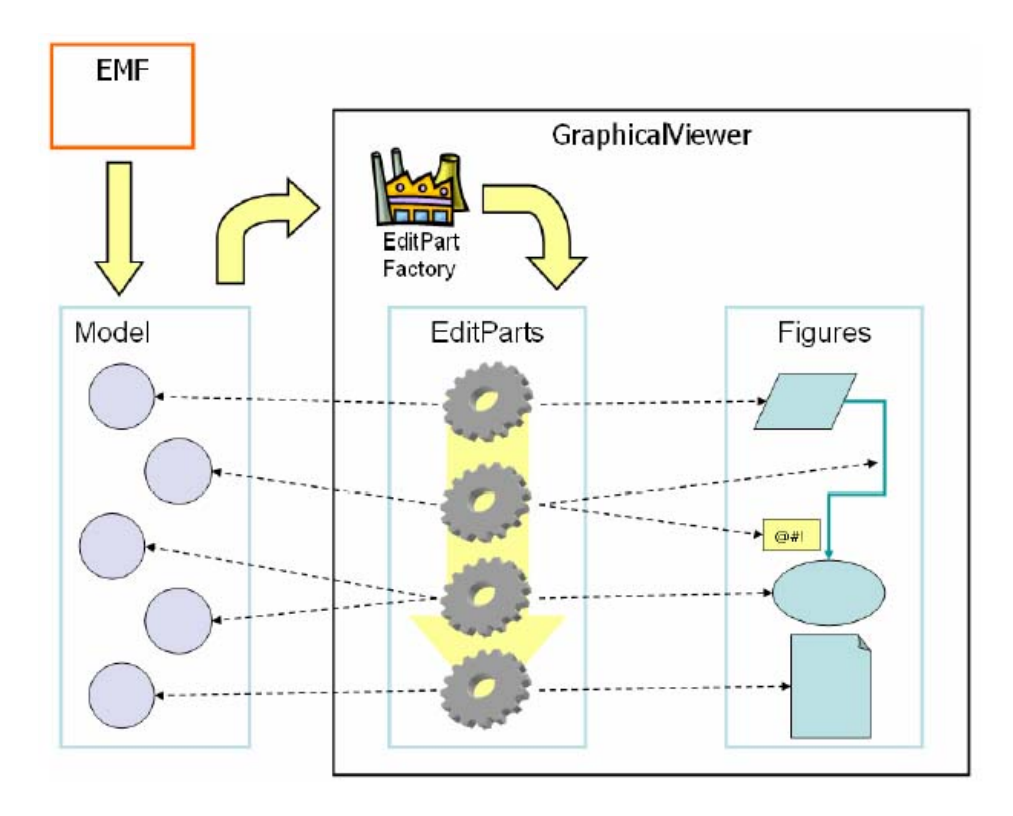

Figure 1: EMF and GEF

## **3.2. General Structure of the Graphical Editor**

The graphical editor consists of a data model (generated with EMF), mapping elements (EditParts) and a graphical viewer (GEF). To be more precise the mapping elements are only part of a bigger structure, namely the controller. The figure below illustrates the general structure of the graphical editor.

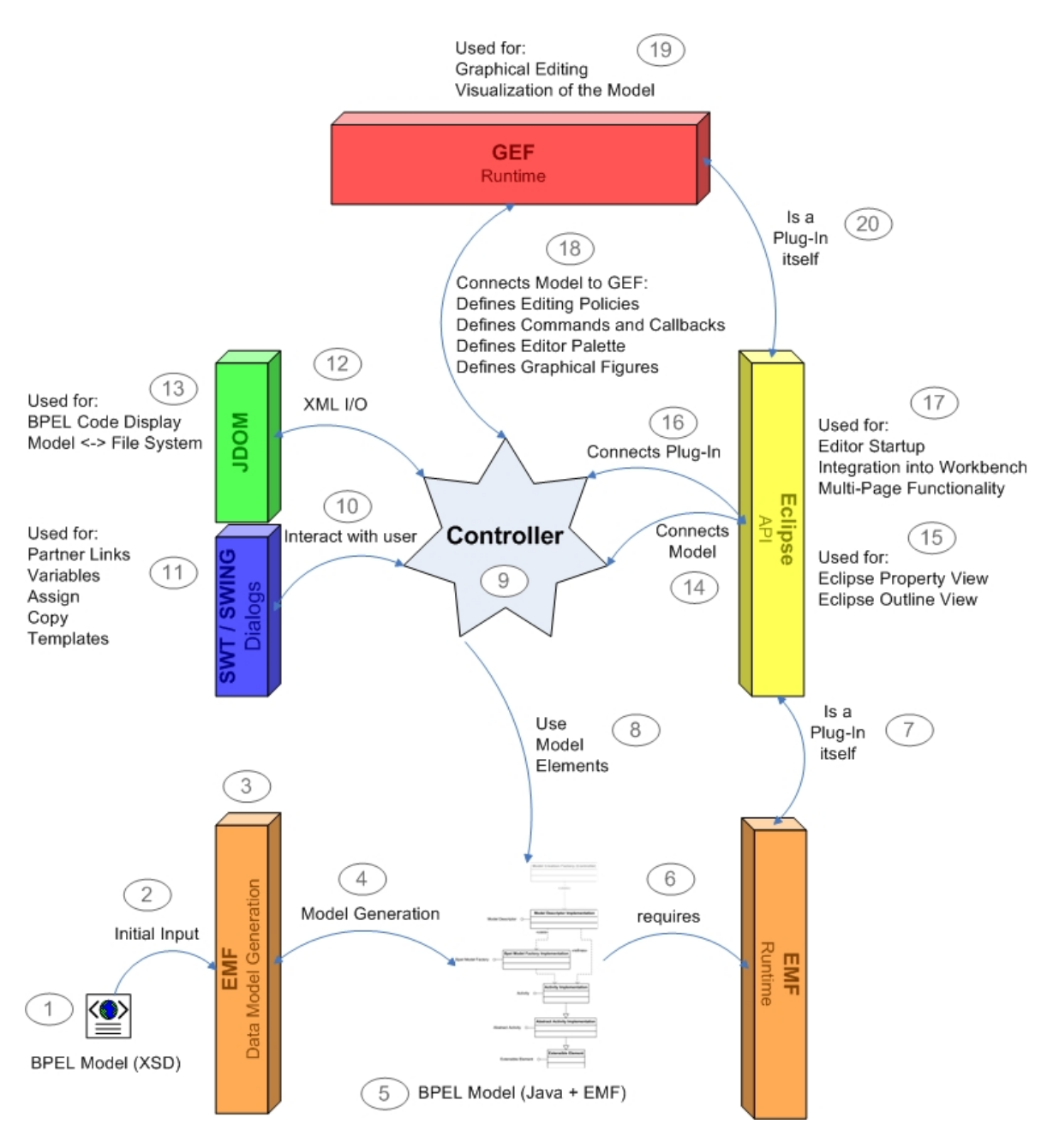

Figure 2: General Structure of the Graphical Editor

### **Walkthrough**

- 1. For both, the BPEL 1.1 and BPEL 2.0 model XML Schema Definitions (XSD) are available.
- 2. The BPEL model (XSD) is used as initial input for the generation of the BPEL model in code.
- 3. For the generation of the model in code, the Eclipse Modeling Framework (EMF) is used. The EMF builds up an internal representation of the model, called Ecore model.
- 4. The Ecore model is the basis for the generation of the model in code. To certain extend - only Java Interfaces - the generated model can also be used as input for the Ecore model. Thus multiple cycles of code generation are possible.
- 5. The generated BPEL model consists of Java classes extending EMF components. The basic structure of the data model is discussed in 3.4.
- 6. These components have to be available during runtime.
- 7. The EMF is implemented as Eclipse plug-in; hence the whole development work of the BPEL model in code is performed using the Eclipse development platform.
- 8. The generated BPEL model provides a factory for the instantiation of model elements; this interface is used by the controller.
- 9. The controller connects the elements of the data model to the other components and frameworks. The detailed structure of the controller is discussed in 3.3.
- 10. Some interactions with the user can neither be realized with the Graphical Editing Framework (GEF) nor with Eclipse functionality.
- 11. For this kind of interactions Java SWT / SWING Dialogs are used, for example to import a Partner Link into the process model.
- 12. The controller has to deal with the transformation of the internal representation of the process model into XML (BPEL code) and the other way round.
- 13. For the accessing, manipulating and outputting XML data from Java code, e.g. outputting BPEL code or importing a PartnerLink WSDL, the JDOM framework is used. This is similar to the Document Object Model (DOM).
- 14. The controller connects the elements of the process model to the Eclipse API.
- 15. Firstly for the integration with the Eclipse Property View for providing access to activity attributes for example. Secondly for the integration with the Eclipse Outline View for providing access to other constructs like PartnerLink and Variable.
- 16. The controller is implemented as Eclipse plug-in and has to connect itself to the Eclipse development platform.
- 17. These connections provide the automatic startup of the graphical editor when a file with the extension .bpel is opened in Eclipse and also the integration into the workbench which is required for all Eclipse plug-ins. The graphical editor makes usage of further Eclipse features like the multi-page functionality for switching between the graphical representation of the BPEL process and its BPEL code.
- 18. As already described in 3.1 the controller connects the elements of the data model to the Graphical Editing Framework using Edit Parts. These however are not the only connection, also editing policies, commands and according call backs, the content of the editor palette and instructions for graphical display of elements have to be defined.
- 19. The Graphical Editing Framework provides the graphical platform for the visual creation and modification of BPEL process models.
- 20. This framework is also implemented as an Eclipse plug-in.

## **3.3. Structure of the Controller**

The controller consists of various components that connect the data model to other the frameworks. In this thesis the components that connect an Activity are most important, so the following description omits other aspects like for example the integration of the editor as Eclipse plug-in. For a complete description of the controller please refer to [Kapl06].

- The Activity Edit Part defines the mapping of the Activity from the data model to the Graphical Editing Framework.
- The Edit Part Factory instantiates the Edit Part of the Activity
- The Editor Palette is required to make the Activity accessible within the Graphical Editor. It provides a palette of grouped activities with a label and an icon.
- The command classes define the call backs for events (e.g. Add Activity) in the Graphical Editing Framework.
- The commands are using Edit Policies that declare how the command shall be handled for a specific activity. For example the ActivityXYLayoutEditPolicy declares, how movements of activities onto other activities are reflected in the data model, e.g. by nesting the Activity into a Scope.
- The Bpel Output Generator transforms the Activity into Bpel code using the Java Document Object Model Package for building up the XML tree structure.
- The Property View Provider makes the properties of the Activity accessible in the Eclipse Property View.
- The Model Creation Factory is the connection between the controller and the data model. It is delegating the request for the creation of elements to the data model.

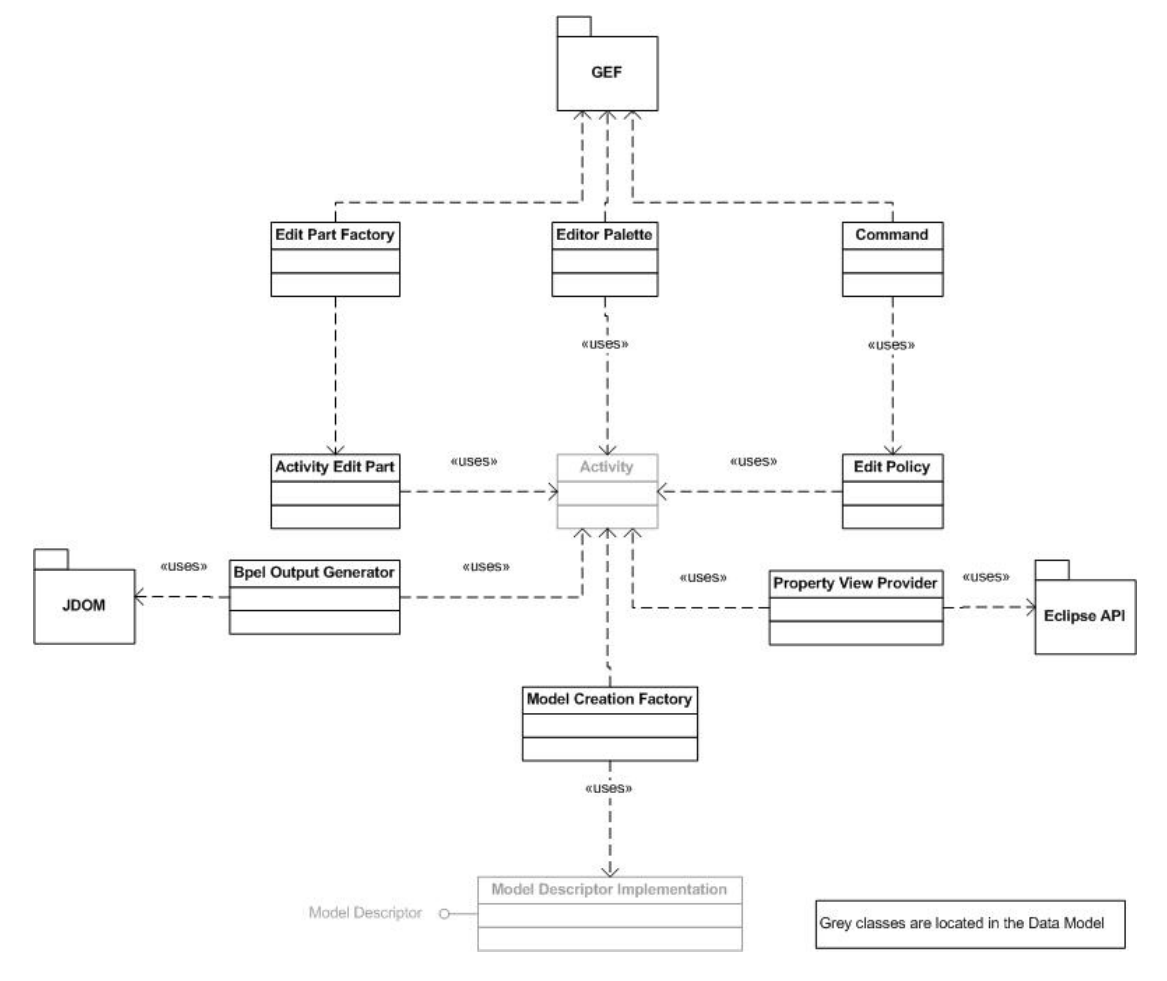

Figure 3: Integration of an Activity into the controller

## **3.4. Basic Structure of the Data Model**

The data model is the representation of the Bpel Model in code. The data model is generated using the Eclipse Modeling Framework (EMF) and is based on Java. It makes additional usage of generic EMF classes like EAttribute and EClass. These EMF classes are used for internal representation of the data model during runtime. The EMF code generation produces the following class structure:

"For each EClass in the EPackage, an interface is generated in the base package, and a Java class that implements it is generated in the impl package. If the EClass inherits from another EClass, then the generated interface and implementation extend the interface and implementation generated for the supertype" [MDGW04, p.46].

The Model Descriptor "contains accessors for the meta objects to represent each class, each feature of each class, each enum and each data type" [EMF JavaDoc]. For example the Property View Provider from the controller accesses the Model Descriptor to find out, which attributes a certain class has and what their display name is.

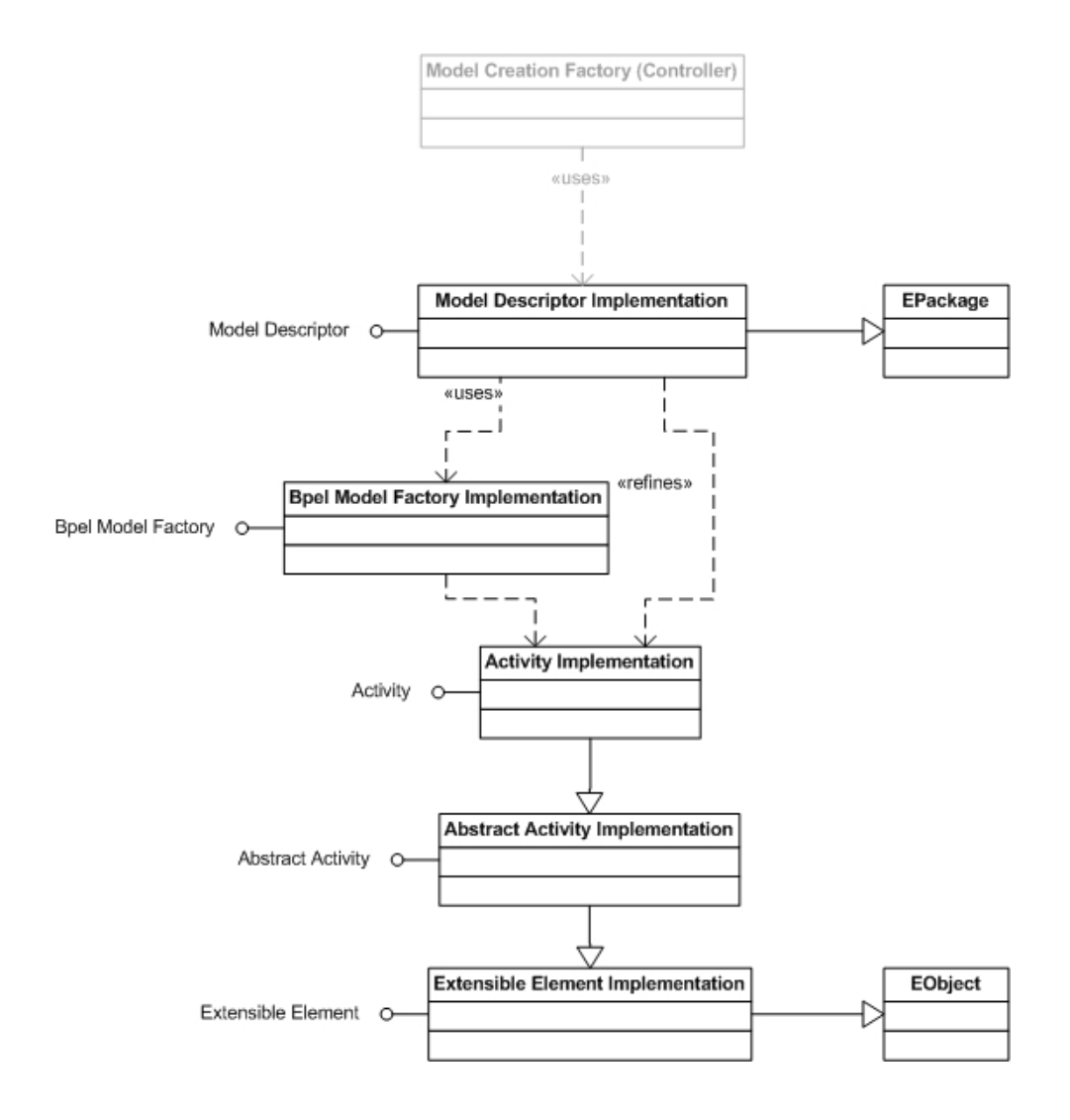

Figure 4: Connections of an activity in the data model

# **4. Analysis of the Extensibility of the Existing Tool**

## **4.1. BPEL 1.1 Data Model Generation**

"The Eclipse Modeling Framework (EMF) is designed to ease the design and implementation of a structured model. The Java framework provides a code generation facility in order to keep the focus on the model itself and not on its implementation details. The key concepts underlying the framework are: meta-data, code generation, and default serialization" [MDGW04, p.3].

The Eclipse Modeling Framework has been used during the implementation of the prior version of this editor, which this thesis is based on. For the code generation of the editor the BPEL 1.1 XML Schema Definitions (XSD) have been used as initial input, see [BPEL1.1XSD].

After the initial code generation the generated interface classes have been modified to support Extensions like Evaluate, Find  $\&$  Bind and the support for BPEL Templates [Kapl06, pp. 7]. These interface classes have been used for a second cycle of code generation as described in [Kapl06, pp. 34]. After the second cycle the generated skeletons have partially been implemented.

## **4.2. BPEL 2.0 Data Model Generation**

The OASIS consortium has provided the XML Schema Definition for BPEL 2.0 executable processes (see [BPEL2.0XSD]). This enables the generation of a BPEL 2.0 data model using the Eclipse Modeling Framework.

After the initial code generation the generated interface classes can be modified to support Extensions like Evaluate, Find  $\&$  Bind and the support for BPEL Templates [Kapl06, pp. 7] like in the prior version of the editor. These interface classes can also be used for a second cycle of code generation as described in [Kapl06, pp. 34].

The generated BPEL 2.0 model files provide the skeletons for the model but they are missing the implementation of language elements existing in BPEL1.1 and which have already been provided by the former version of the editor. Nevertheless this implementation could be accomplished with tolerable effort, thus it would be theoretically possible to exchange the underlying data model of the editor completely.

The various adaptations of the generated BPEL 1.1 data model in [Kapl06] and the multitude of syntactical changes from BPEL 1.1 to BPEL 2.0 make the merge of the available BPEL 1.1 data model and the BPEL 2.0 data model hardly possible.

## **4.3. BPEL 1.1 Data Model Integration**

Based on the knowledge about building graphical editors using EMF and GEF [MDGW04] and plug-in development, it turns out that the real development work lies in connecting the generated data model with the Graphical Editing Framework. In other words, the development of the controller and its embedding into an eclipse plug-in are the main tasks.

The controller of the former version of the editor is not generic and hard-wired with the underlying data model. It is also not embedded into a plug-in instead it is the plug-in itself. The actual development work of the editor was the architecture and implementation of this controller.

## **4.4. BPEL 2.0 Data Model Integration**

The investigation of the BPEL 1.1 data model integration identifies two options on how to integrate the BPEL 2.0 model into the editor:

The first option is to redevelop the editor using the BPEL 2.0 data model. Some code can be reused but most of the development work has to be performed again. This option would also allow using a more generic approach during the development of the controller. In this case an MDA approach would bring benefits, however, the requirements in the project have been to extend a particular existing modeling tool.

The other option is to integrate the BPEL 2.0 data model into the controller piece by piece. The first section of this thesis provides the background information that is needed to follow this approach. This option is challenging as the BPEL 1.1 data model with its extensions and its integration with the controller on the basis of an eclipse plug-in is quite complex. This option has been chosen in this thesis and is described and demonstrated in detail (see the following section).

## **4.5. BPMN Integration**

The Business Process Management Initiative of the Object Management Group (OMG) has developed a standard Business Process Modeling Notation (BPMN):

"The primary goal of BPMN is to provide a notation that is readily understandable by all business users, from the business analysts that create the initial drafts of the processes, to the technical developers responsible for implementing the technology that will perform those processes, and finally, to the business people who will manage and monitor those processes. Thus, BPMN creates a standardized bridge for the gap between the business process design and process implementation", see [BPMN1.0, p.1].

A hybrid editor that supports BPMN and BPEL would be a great improvement for the collaboration of both, business analysts and technical developers. Therefore the possibilities for integrating BPMN into the existing tool are investigated in the following.

### **4.5.1. Mapping BPMN to BPEL**

The specification BPMN 1.0 describes extensively (see [BPMN1.9, pp.137]) how parts of a Business Process Diagram can be mapped to BPEL 1.1 processes. One of the essential disparities is mentioned in the preamble:

"A Business Process Diagram can be made up of a set of (semi-) independent components, which are shown as separate *Pools*. Thus, there is not a specific mapping to the diagram itself. Rather, there are separate mappings to each of the Pools that are in the diagram. That is, each Pool in the diagram, if it is a "white box" that contains process elements, will map to an individual BPEL4WS [BPEL1.1] process. However, in the course of mapping the contents of the Process, there may be one or more derived processes necessary to handle complex behavior, such as looping. The attributes of "black box" Pools will also be used in determining specific BPEL4WS [BPEL1.1] elements, such as partnerLink" [BPMN1.0, p.137].

As a conclusion it can be stated that a procedure for mapping a BPMN 1.0 Business Process Diagram to BPEL 1.1 processes and elements has already been specified from the OMG, see [BPMN1.0, p.137], and demonstrated, see [Whit05]. The mapping has not yet been specified for BPEL 2.0 but as the specification for BPMN 2.0 is ongoing, it can be expected, that support for BPEL 2.0 mapping will be considered, see [BPMN2.0, p.24].

Although this procedure has been specified and demonstrated in various examples, it is also described as "intrinsically complex to map the diagrams to BPEL processes because of the structural disparity between BPMN and BPEL. BPEL is a block structured language overall, even though a flow with links in BPEL can be more flexible. In contrast, BPMN is a constrained, but relative free form graph. Structurally, BPMN can be a super-set of BPEL. There are no fundamental difficulties in mapping a BPEL process to an isomorphic BPMN diagram. In other words, any BPEL process can be visualized as a BPMN diagram without rearranging the flows. But it is not always possible to map a BPMN diagram directly to an isomorphic BPEL process", see [Gao06, p.1].

## **4.5.2. Mapping BPEL to BPMN**

The procedure for mapping BPEL 2.0 processes and elements to a BPMN 1.0 Business Process Diagram has not been provided by the organization that has developed the BPEL 2.0 standard, OASIS. However there exisits a proprietary solution [eClarus] for this problem, which is partially described in a related white paper, see [Gao06]. As the procedure, which is used in this solution, has not been released to the public and probably will not be in near future it would be necessary to elaborate on this before integration into any tool can take place.

### **4.5.3. Integration Approaches**

The prior investigation identifies three main approaches for integrating BPMN with BPEL in general, with respect to the enormous benefits of graphical editing technologies:

- Developing a graphical editor for BPMN, that provides the transformation into BPEL processes and elements and supports preferably their visualization.
- Developing a graphical editor for BPEL processes and elements, that provides transformation into BPMN and its visualization.
- Developing a graphical editor for BPMN and BPEL offering Round-Trip-Engineering with respect to certain constraints and limitations.

The first approach has already been implemented by various proprietary solutions, yet the open source projects are just at the beginning. The most promising project in this area is the Eclipse SOA Tools Platform (STP) that will contain a BPMN editor [STP07]. An interface for the generation of BPEL code is planned for this project but not assigned to contributors yet. This approach can not be implemented in the existing graphical BPEL editor, as only BPEL model instances and its data structures can be processed and stored. All additional (only BPMN related) information could not be taken into account.

The second approach is developing a graphical editor for BPEL processes and elements that provides transformation into BPMN and its visualization is the most feasible for the existing editor. For realization of this approach first the mapping rules from BPEL 2.0 into BPMN 1.0 would have to be defined. Afterwards a read-only BPMN visualization-tab could be integrated into the editor, where BPMN objects according to the BPEL model instance can be displayed. Daniel Lee [Lee03] describes how to use the java libary *Draw2d* to display user-defined graphical objects in a GEF environment, this also applies here. The BPMN visualization-tab is described as read-only, as the existing editor is only able to process and store BPEL model instances due to the underlying BPEL data model.

The third approach is developing a graphical editor for BPMN and BPEL, offering Round-Trip-Engineering with respect to certain constraints and limitations is undisputably the most challenging one. It has already been implemented by [eClarus] in a proprietary solution for Round-Trip-Engineering BPMN and BPEL (1.1). For realization of this approach an editor has to be developed, that is capable of modeling and processing both models, BPEL and BPMN. Additionaly, BPMN related constraints and limitations would have to be definded in order to allow only constructs that can be mapped to BPEL. Finally the mapping procedures from BPEL 2.0 to BPMN 1.0 and the other way round have to be defined and implemented. The existing graphical editor is not appropriate for such an extension.

# **5. BPEL 2.0 model integration**

## **5.1. Integration overview**

In order to preserve the existing controller and the already integrated extensions and conducted implementation work, the data model files are not exchanged completely. For some of the integration tasks, the generation of the data model is a prerequisite and has to be performed beforehand. These are the classes of integration:

#### **New attributes**

For additional attributes like suppressJoinFailure on any activity (see 2.2.1) integration can be achieved by adapting the graphical editor (editor palette and property provider), the BPEL output generator and the data model accordingly.

### **New construct**

For completely new constructs like validate (see 2.4.1) it is feasible to integrate the generated BPEL 2.0 model files into the existing data model of the editor and adapt the various parts of the controller accordingly.

### **New elements**

New elements with single occurrence like documentation (see 2.9) can be integrated like new attributes, while elements with more than one occurrence like fromparts (see 2.4.1) have to be integrated like new constructs.

### **Removed constructs**

For the removal of constructs like **Partners** (see 2.3.3) integration can be achieved by adapting the existing data model provider and the editor palette accordingly. Although the construct Partners has been removed from the BPEL 2.0 specification it will not be removed from the editor as required for further development of the tool. Since no other constructs or activities were removed from the former BPEL 1.1 specification during the standardization by OASIS, the removal of elements is not described in detail.

### **Removed attributes and construct elements**

For the removal of attributes like the process attribute abstractProcess (see 2.2.1) integration can be achieved by adapting the BPEL output generator and the existing data model accordingly. The procedure of removing elements is the same.

#### **Attributes and nested XML elements**

For the transformation of attributes into nested XML elements like until in the activity wait (see 2.6.2) and the other way round like  $_{\text{portType}}$  in  $_{\text{partnerLinks}}$  (see 2.3) integration can be achieved by adapting the BPEL output generator of the editor accordingly.

#### **Constructs naming**

For the change of the naming like from  $\tau$ erminate to  $\text{Exit}$  (see 2.6.4) integration can be achieved by adapting the editor palette and the BPEL output module of the editor accordingly.

#### **Distinguishing between the Controller and the Data Model**

The adaptations that are made affect in most of the described integration classes both, the controller and the data model. They can easily be distinguished by the package name: Package name of the controller: org.xmlsoap.schemas.ws.**bpeleditor** Package name of the data model: org.xmlsoap.schemas.ws.**bpelmodel**

## **5.2. Integration of new attributes**

As an example of the integration of a new attribute suppressJoinFailure (see 2.2.1) on the activity invoke is described in detail. Actually, the attribute was already included in the specification of BPEL 1.1, as a (optional) standard-attribute for all activites and is still included in the specification of BPEL 2.0, but it was not implemented for all activities in the former version of the editor. The parts of the integration are described top-down, beginning on top at the BPEL output the editor produces going down to its actual implementation in the data model. As data type for the attribute the type  $string$  is preferred to boolean because the native Java boolean type does not support having no value. It is important to have the option that no value is set in order to be able to distinguish whether the attribute has to be generated in the BPEL output or not.

## **5.2.1. BPEL output generator**

The BPEL output generator is the unit that produces the BPEL code out of the BPEL process model. Each type of construct has a related function to build its subtree in the JDOM tree, in this example the function buildInvokeSubtree.

Listing 60: Adaptation of BPEL output generator for attribute integration

```
File: org.xmlsoap.schemas.ws.bpeleditor.xml.BpelBuilder.java 
Function: buildInvokeSubtree 
//optional: supressJoinFailure 
if ((invokeActivity.getSuppressJoinFailure() != null) && 
 (invokeActivity.getSuppressJoinFailure() != "")){ 
          invokeElement.setAttribute(new Attribute("suppressJoinFailure", 
                  invokeActivity.getSuppressJoinFailure())); 
}
```
Explanation:

- invokeActivity is the instance of the invoke activity class  $\text{IinvokeActivity}$
- invokeElement is the element in the JDOM tree that is being built
- The attribute name in the generate output is "suppressJoinFailure"
- The attribute is only generated, if its value is defined  $(1 \text{null})$  and if its value is not an empty string  $(1 = "")$
- getSuppressJoinFailure is a getter function of the invoke activity class TInvokeActivity which is implemented by TInvokeActivityImpl. The function returns the value of the new attribute.

### **5.2.2. Property View Provider**

For some attributes it is feasible to limit the allowed values the user can set. For the suppressJoinFailure attribute the values "yes" and "no" are defined by the specification. A third value, the empty string "", has to be added to allow the user to completely unset the attribute. This value limitation is implemented in the Property Source Descriptor class, which provides additional functionality for the Eclipse Property View.

Listing 61: Initialization of allowed attribute values array

```
File: org.xmlsoap.schemas.ws.bpeleditor.model.EObjectPropertySource.java 
Function: class EObjectPropertySource 
//Creating a new ArrayList for the allowed values 
ArrayList suppressJoinFailureValues = new ArrayList();
```
Listing 62: Initialization of allowed attribute values

```
File: org.xmlsoap.schemas.ws.bpeleditor.model.EObjectPropertySource.java 
Function: EObjectPropertySource 
//Add values to Attribute Array 
suppressJoinFailureValues.add("yes"); 
suppressJoinFailureValues.add("no"); 
suppressJoinFailureValues.add("");
```
Listing 63: Getter function for the Property Descriptor

```
File: org.xmlsoap.schemas.ws.bpeleditor.model.EObjectPropertySource.java 
Function: getPropertyDescriptors 
//Iteration over all attributes 
. . . 
else if (attr.getName() == "suppressJoinFailure"){ 
        ComboBoxPropertyDescriptor desc = new ComboBoxPropertyDescriptor( 
                     Integer.toString(attr.getFeatureID()), attr.getName(), 
                      (String[])suppressJoinFailureValues.toArray(new 
                     String[suppressJoinFailureValues.size()])); 
        desc.setCategory(groupName); 
        descriptors.add(desc); 
}
```
Listing 64: Getter function for the Property Values

```
File: org.xmlsoap.schemas.ws.bpeleditor.model.EObjectPropertySource.java 
Function: getPropertyValue 
else if(feature.getName().equals("suppressJoinFailure")){ 
        //get the value of the attribute instance 
       String value = (String)object.eGet(feature);
        //return position in array for Property View 
       result = new Integer(suppressJoinFailureValues.indexOf(value)); 
}
```
Listing 65: Setter function for the Property Values

```
File: org.xmlsoap.schemas.ws.bpeleditor.model.EObjectPropertySource.java 
Function: setPropertyValue 
else if (feature.getName() == "suppressJoinFailure"){ 
       //Sets the value on the attribute instance (as String) 
        object.eSet(feature, suppressJoinFailureValues.get( 
                                               ((Integer)value).intValue())); 
}
```
#### **5.2.3. Abstract Activity Interface**

At this point the adaptations of the controller are complete and those of the data model begin:

In this case - adding a standard-attribute - the general class TActivity (interface definition) and  $T_{\text{ActivityImp1}}$  (interface implementation) can be adapted, as its functions are getting inherited by all activities. In any other case all of the following adaptations have to be conducted directly in the related classes, e.g. TInvoke and TInvokeImpl.

Listing 66: Abstract Activity Definition for getter and setter function of the attribute

```
File: org.xmlsoap.schemas.ws.bpelmodel.TActivity.java 
Function: getSuppressJoinFailure; setSuppressJoinFailure
```

```
//Defintion of the suppressJoinFailure attribute getter and setter 
String getSuppressJoinFailure(); 
void setSuppressJoinFailure(String value);
```
Explanation:

The interface description has to include the getter and setter functions of the attribute.

#### **5.2.4. Abstract Activity Implementation**

In order to stay consistent with the generated code the integration is performed in the same manner as how the code generator (EMF) would act: The abstract activity implementation class  $T$ ActivityImpl implements the getter and setter function for the common activity attribute, and defines a default setting and the variable itself.

Listing 67: Definition of default values for the attribute in the activity implementation

```
File: org.xmlsoap.schemas.ws.bpelmodel.impl.TActivityImpl.java 
Function: class TActivityImpl 
//Setting the default value of the attribute supressJoinFailure 
protected static final String SUPPRESS JOIN FAILURE EDEFAULT = null;
protected String suppressJoinFailure = SUPPRESS JOIN FAILURE EDEFAULT;
```
Listing 68: Implementation of the getter and setter function of the attribute

```
File: org.xmlsoap.schemas.ws.bpelmodel.impl.TActivityImpl.java 
Function: getSuppressJoinFailure; setSuppressJoinFailure 
//Attribute supressJoinFailure getter and setter implementation 
public void setSuppressJoinFailure(String newSupressJoinFailure) { 
       suppressJoinFailure = newSupressJoinFailure; 
} 
public String getSuppressJoinFailure() { 
       return suppressJoinFailure; 
}
```
#### **5.2.5. Activity Implementation**

The activity implementation contains the functionality for accessing the attribute. Four kinds of functions are provided, eGet, eSet, eIsSet und eUnset. Those are functions for dynamic access to activity features and references. Parameters for these functions are the feature IDs from the Model Descriptor. These functions overwrite those of the abstract activity implementation.

Listing 69: Implementation of the interface for the controller: eGet

```
File: org.xmlsoap.schemas.ws.bpelmodel.impl.TInvokeImpl.java 
Function: eGet 
switch (eDerivedStructuralFeatureID(eFeature)) { 
       . . . 
       //supressJoinFailure Attribute dynamic get 
       case BpelmodelPackage.TACTIVITY__SUPPRESS_JOIN_FAILURE: 
             return getSuppressJoinFailure();
```
Listing 70: Implementation of the interface for the controller: eSet

```
File: org.xmlsoap.schemas.ws.bpelmodel.impl.TInvokeImpl.java
Function: eSet 
switch (eDerivedStructuralFeatureID(eFeature)) { 
 . . . 
      //supressJoinFailure attribute dynamic set 
      case BpelmodelPackage.TACTIVITY SUPPRESS JOIN FAILURE:
              setSuppressJoinFailure((String) newValue); 
              return;
```

```
Listing 71: Implementation of the interface for the controller: eUnset
```

```
File: org.xmlsoap.schemas.ws.bpelmodel.impl.TInvokeImpl.java 
Function: eUnset 
switch (eDerivedStructuralFeatureID(eFeature)) { 
       //suppressJoinFailure dynamic unset
        case BpelmodelPackage.TACTIVITY__SUPPRESS_JOIN_FAILURE: 
             .<br>setSuppressJoinFailure(SUPPRESS_JOIN_FAILURE_EDEFAULT);
              return;
```

```
Listing 72: Implementation of the interface for the controller: eIsSet
```

```
File: org.xmlsoap.schemas.ws.bpelmodel.impl.TInvokeImpl.java 
Function: eIsSet 
switch (eDerivedStructuralFeatureID(eFeature)) { 
 . . . 
      //suppressJoinFailure dynamic eIsSet 
      case BpelmodelPackage.TACTIVITY_SUPPRESS_JOIN_FAILURE:
              return suppressJoinFailure != null;
```
#### **5.2.6. Model Descriptor**

The Model Descriptor "contains accessors for the meta objects to represent each class, each feature of each class, each enum and each data type" [EMF JavaDoc].

```
Listing 73: Definition of a feature number
```

```
File: org.xmlsoap.schemas.ws.bpelmodel.BpelmodelPackage.java 
Function: class BpelmodelPackage 
//suppressJoinFailure EAttribute definition 
EAttribute getTActivity SuppressJoinFailure();
//New Feature number 
int TACTIVITY_SUPPRESS_JOIN_FAILURE = TEXTENSIBLE_ELEMENTS_FEATURE_COUNT + 14;
//Feature number count incremented, was: 14 
int TACTIVITY_FEATURE_COUNT = TEXTENSIBLE_ELEMENTS_FEATURE_COUNT + 15;
```
Explanation:

Each feature that is used in the graphical editor has a feature number, which is unique in its scope, so the feature TACTIVITY SUPPRESS JOIN FAILURE is the only feature within the type TActivity with the number 14 (plus an offset). For iterations over all features the controller uses the variable TACTIVITY\_FEATURE\_COUNT, which has to be incremented for each added feature.

For each of the activities, there is one feature count variable. This variable represents the information how many features (attributes or class references) an activity has.

When a standard-attribute, that is valid for all activities, is added, the abstract activity feature count has to be incremented. In any other case, the feature count of the specific activity has to be incremented.

### **5.2.7. Model Descriptor Implementation**

The Model Descriptor Implementation provides the access to the feature that has been declared in its interface. The code which was produced by the Eclipse Modeling Framework does not make use of this declaration; it uses its static value instead.

Listing 74: Adding the static feature number to the implementation

```
File: org.xmlsoap.schemas.ws.bpelmodel.impl.BpelmodelPackageImpl.java
Function: init 
//Implementation of the suppressJoinFailure attribute 
public EAttribute getTActivity SuppressJoinFailure() {
      return (EAttribute)tActivityEClass.getEStructuralFeatures().get(14);
}
```
Explanation:

It is unclear why the Eclipse Modeling Framework generates static references, although the variable TACTIVITY SUPPRESS JOIN FAILURE is accessible from within this context. In order to stick to the style of the generated code a static reference is used here also. The number is the same as the one added to TACTIVITY\_SUPPRESS\_JOIN\_FAILURE in the class loader of the interface.

Listing 75: Initial creation of the attribute in the model implementation

```
File: org.xmlsoap.schemas.ws.bpelmodel.impl.BpelmodelPackageImpl.java 
Function: createPackageContents
createEAttribute(tActivityEClass, TACTIVITY__SUPPRESS_JOIN_FAILURE);
```
Listing 76: Modeling the attribute

```
File: org.xmlsoap.schemas.ws.bpelmodel.impl.BpelmodelPackageImpl.java 
Function: initializePackageContents 
//Attribute suppressJoinFailure initialization 
initEAttribute(getTActivity_SuppressJoinFailure(), 
                ecorePackage.getEString(), 
               "suppressJoinFailure", 
               "", //may not be null 
               0,1, TActivity.class, 
               !IS TRANSIENT, !IS VOLATILE, IS CHANGEABLE, !IS UNSETTABLE,
                !IS_ID, !IS_UNIQUE, !IS_DERIVED, !IS_ORDERED);
```
Explanation:

The generic function initeattribute is used to initialize the datatype and its behavior in the editor. The first parameter,  $q$ et Tactivity suppressJoinFailure(), is a function call of the attribute constructor. The second attribute defines the datatype of the attribute. In this

case the type ecorePackage.getEString() ist used, a datatype to hold strings. The third parameter is the internal name. The forth is its initial value. The following numbers are upper and lower bounds for numbered data types. Next is the parent class of the attribute. The other parameters are additional settings for the Property View of the graphical editor. For a complete description of the addition settings see the IBM redbook for GEF and EMF [MDGW04, pp.24].

### **5.3. Integration of new constructs**

As an example for completely new constructs the integration of the activity validate (see 2.4.1) is described in detail. Validate is a basic activity with one attribute and no functionality for nesting other constructs like for example the new activity  $f(x)$  for Each. The integration of this activity is already quite complex and has thus been chosen as example for demonstration.

### **5.3.1. BPEL output generator**

The BPEL output generator produces the BPEL code out of a process instance. Each construct has an according function for building its specific subtree.

Listing 77: Adding the function call for the validate subtree

```
File: org.xmlsoap.schemas.ws.bpeleditor.xml.BpelBuilder.java 
Function: buildActivitySubtree 
import org.xmlsoap.schemas.ws.bpelmodel.TValidate; 
//Insertion of new activity Validate 
if (activity instanceof TValidate) { 
      buildValidateSubtree(root, (TValidate)activity);
}
```
Explanation:

The function buildActivitySubtree calls the according function to generate BPEL output for the specific type, in this case for a validate activity. Note that class-casting has to be used extensively in the controller for the usage of the generated data model.

Listing 78: Building the validate subtree

```
File: org.xmlsoap.schemas.ws.bpeleditor.xml.BpelBuilder.java 
Function: buildValidateSubtree 
//Insertion of new Activity Validate 
Element validateElement = new Element("validate", ns);
if (!validateActivity.eCrossReferences().isEmpty()) { 
       getSourceLinkNames(validateElement, (TActivity)validateActivity);
       getTargetLinkNames(validateElement, (TActivity)validateActivity);
} 
// Standard attribute: name 
if ((validateActivity.getName() != null) && 
                       !(validateActivity.getName().equals(""))){ 
       validateElement.setAttribute(new Attribute("name", 
                      validateActivity.getName())); 
} 
//optional: supressJoinFailure 
if ((validateActivity.getSuppressJoinFailure() != null) && 
!(validateActivity.getSuppressJoinFailure().equals(""))){
```

```
 validateElement.setAttribute(new Attribute("suppressJoinFailure", 
eliminateNull(validateActivity.getSuppressJoinFailure())));
} 
if ((validateActivity.getVariables() != null) && 
!(validateActivity.getVariables().equals(""))){ 
       validateElement.setAttribute(new Attribute("variables", 
eliminateNull(validateActivity.getVariables())));
```
root.addContent(validateElement);

Explanation:

Building the tree for the validate activity has two main parts. The first part is the calculation of the links from and to the activity, done by the function  $q$ etSourceLinkNames and getTargetLinkNames. Afterwards the attributes and elements of the construct are processed, in this case the attributes name, suppressJoinFailure and variables. If the activity would have nested constructs then a call of the buildActivitySubtree would be necessary, this is for this basic activity not the case.

### **5.3.2. Validate Edit Part**

This editor is, among other frameworks, based on the Graphical Editing Framework (GEF). This framework provides functions for graphically editing any part of a model instance that is connected by the controller: each class in the model needs a so-called Edit Part to be accessible by this framework.

Listing 79: Edit Part for the validate activity

```
File: org.xmlsoap.schemas.ws.bpeleditor.editparts.ValidateEditPart.java
public class ValidateEditPart extends ActivityEditPart 
        implements NodeEditPart, Adapter { 
       protected AdapterFactoryLabelProvider labelProvider; 
       protected AdapterFactory adapterFactory; 
       private IPropertySource propertySource = null; 
       private Notifier target; 
public ValidateEditPart(TValidate activity){ 
       super(activity); 
      setModel(activity);
} 
protected ActivityFigure getActivityFigure(){ 
       return (ActivityFigure) getFigure(); 
} 
protected void refreshVisuals() { 
       getActivityFigure().setName(getActivity().getName()); 
Point loc = new Point(getActivity().getX(), getActivity().getY());
 Dimension size = new Dimension((int)getActivity().getWidth(), 
                                        (int)getActivity().getHeight()); 
      Rectangle r = new Rectangle(loc, size);
       if (getParent() instanceof GraphicalEditPart) 
                  ((GraphicalEditPart) getParent()).setLayoutConstraint(this, 
                      getFigure(), r); 
} 
public boolean isAdapterForType(Object type) { 
       return type.equals( getModel().getClass() ); 
} 
public Notifier getTarget() { 
       return target; 
} 
public void setTarget(Notifier newTarget) {
```

```
 target = newTarget; 
} 
public Object getAdapter(Class key) { 
        if (IPropertySource.class == key) { 
              return getPropertySource(); 
 } 
      return super.getAdapter( key ); 
} 
protected IPropertySource getPropertySource() { 
       if( propertySource == null ) { 
       propertySource = new EObjectPropertySource(getActivity());
 } 
       return propertySource; 
} 
protected IFigure createFigure() { 
       //Create an Object for the item Provider 
      Object image = BpelmodelEditPlugin.INSTANCE.getImage( 
                                           "full/obj16/TValidate"); 
       //Cast Object into Image 
      \overline{I} Image img = ExtendedImageRegistry.getInstance().getImage(image);
       //Create new label with image 
      Label l = new Label(img);
      ActivityFigure figure = new ActivityFigure(1);
      return figure; 
} 
protected AdapterFactoryLabelProvider getLabelProvider() { 
       adapterFactory = new BpelmodelItemProviderAdapterFactory(); 
       if (labelProvider == null) 
              labelProvider = new AdapterFactoryLabelProvider(adapterFactory); 
       return labelProvider; 
}
```
#### Explanation:

}

- The class constructor validateEditPart binds the activity model to Edit Part.
- getActivityFigure is the standard getter function for the activity figure/icon. The call is delegated to the class ActivityEditPart.
- The function refresh visuals is used for redrawing and rescaling of the graphical object, especially when it is nested in other objects. Therefore Draw2d functions are being used.
- The function is adapter For Type is used for identifiying the object when the type is unknown in some part of the controller.
- The functions get Target and set Target are used for positioning of the graphical object on the editor pane.
- The function  $getPropertySource$  provides the functionality of the activity for being accessible in the eclipse Property View; also the function getAdapter is used in this context.
- createFigure is a function provided for the integration into the Graphical Editing Framework, it provides the figure that is drawn on the editor pane.

#### **5.3.3. Edit Parts factory**

All Edit Parts are instantiated in the Edit Parts factory, where the validate Edit Part has to be registered.

Listing 80: Edit Parts factory including the Edit Part for validate

```
File: org.xmlsoap.schemas.ws.bpeleditor.editparts.GraphicalEditPartsFactory.java 
Function: createEditPart
```
import org.xmlsoap.schemas.ws.bpelmodel.TValidate;

```
. . . 
//Insertion of new activity Validate 
else if(obj instanceof TValidate) { 
      ValidateEditPart p = new ValidateEditPart((TValidate)obj); p.setShell(shell); 
       return p; 
}
```
### **5.3.4. Editor palette**

The editor palette is the feature of the graphical editor where the user can select constructs to include into a process model. The constructs are displayed with an icon, a display name and a ToolTip, that gives a more detailed description when the mouse cursor is over the icon. To make the activity validate accessible within the editor palette it has to be registered accordingly.

Listing 81: Adding the activity to the editor palette

```
File: org.xmlsoap.schemas.ws.bpeleditor.editor.ProcessPaletteRoot.java
Function: ProcessPaletteRoot 
import org.xmlsoap.schemas.ws.bpelmodel.TValidate; 
. . . 
PaletteDrawer symbols = new PaletteDrawer("Activities",null); 
add(symbols); 
... 
//New activity Validate 
entry = new CombinedTemplateCreationEntry( 
       "Validate", 
       "Create Validate Activity", 
      TValidate.class, 
      new ModelCreationFactory(TValidate.class), 
      BpelEditorPlugin.getDefault().getImageDescriptor( 
                                              "icons/full/obj16/TValidate.gif"), 
      BpelEditorPlugin.getDefault().getImageDescriptor( 
                                              "icons/full/obj16/TValidate.gif")); 
symbols.add(entry);
```
Explanation:

The editor palette is divided into several sections like **Activities** or structured Activites. The activity validate is a basic activity and thus inserted into the Activities section. The class CombinedTemplateCreationEntry is constructed with all relevant parameters for the entry in the palette: the name, the ToolTip, the class type, the data model and the icons for displaying the activity on the editor palette and on the editor pane.

#### **5.3.5. Insertion of icons for the activity into project**

The icons used by the Graphical Editing Framework have to be designed and inserted into the project. This refers to the graphic file  $\text{rvalidate.}$  (16 x 16 pixels, transparent GIF) which has to be inserted into the project  $B_{\text{pelEditor}}$  in the folder  $/full/obj16/$  (for the editor palette) and in the project BpelModel.edit in the folder /icons/full/obj16 (for the editor pane) (see also Listing 81:).

#### $\mathbf{r}$

Figure 5: Icon for new construct validate

#### **5.3.6. Commands on the Edit Part**

When a new construct is integrated into the editor the commands on the Edit Parts have to be extended. This extension provides the functionality for creating and deleting the activity.

```
Listing 82: Extension of the delete command
```

```
File: org.xmlsoap.schemas.ws.bpeleditor.editpolicy.ActivityComponentEditPolicy 
Function: createDeleteCommand 
import org.xmlsoap.schemas.ws.bpelmodel.TValidate; 
. . . 
//Delete command support for new activity validate 
if (getHost().getModel() instanceof TValidate) { 
       deleteCmd.setActivity((TValidate) getHost().getModel()); 
}
```
Listing 83: Extension of the create command

```
File: org.xmlsoap.schemas.ws.bpeleditor.editpolicy.ProcessXYLayoutPolicy.java 
Function: getCreateCommand 
import org.xmlsoap.schemas.ws.bpelmodel.TValidate; 
. . . 
if (newObjectType == TValidate.class) { 
       create = new CreateElementCommand(); 
       create.setActivity((TValidate) request.getNewObject()); 
}
```
### **5.3.7. Display in the Property View**

For correctly displaying the activity in the eclipse Property View it is necessary to extend the class EObjectPropertySource and register the activity at the getGroupName function. This class extends the object meta-data provided by the Model Descriptor. For example it is providing enumerations of attribute values as combo boxes in the Property View. It also groups the attributes of an activity into BPEL attributes and View attributes.

```
File: org.xmlsoap.schemas.ws.bpeleditor.model.EObjectPropertySource 
Function: getGroupName 
. . . 
else if (. . . || className.equals("TValidate") . . . { 
       groupName = "Activity: \overline{u} + className.substring(1, className.length());
} 
return groupName;
```
Explanation:

When the activity is registered in this function, it will be displayed in the Property View in the scheme Activity: Validate followed by a list of its attributes.

#### **5.3.8. Registering at the Model Creation Factory**

The Model Creation Factory is the class that answers requests from the Graphical Editing Framework for the creation of instances of classes of the data model. The request is redirected to the factory of the data model, BpelmodelFactory.

Listing 84: Registering at the Model Creation Factory

```
File: org.xmlsoap.schemas.ws.bpeleditor.model.ModelCreationFactory.java 
Function: getNewObject 
import org.xmlsoap.schemas.ws.bpelmodel.TValidate; 
. . . 
BpelmodelFactory factory = bpelmodelPackage.getBpelmodelFactory(); 
. . . 
//Inserted new Activity Validate 
else if (targetClass.equals(TValidate.class)) { 
       result = factory.createTValidate(); 
} 
return result;
```
#### **5.3.9. BPEL Model Factory**

Now the adaptations of the controller are complete and those of the data model begin: The BPEL Model Factory is described by the interface Bpelmodelfactory. In this class the function to create instances of the data class **TValidate** is defined.

Listing 85: Definition of the function for instance creation in the BPEL Model Factory

```
File: org.xmlsoap.schemas.ws.bpelmodel.BpelmodelFactory.java 
TValidate createTValidate();
```
#### **5.3.10. BPEL Model Factory implementation**

The BPEL Model Factory implementation provides one function for creating any instance of the data model, create. The creation of the specific class is redirected to the specific instance creation function createTValidate, where the class is actually instantiated.

Listing 86: General instance creation function

```
File: org.xmlsoap.schemas.ws.bpelmodel.impl.BpelmodelFactoryImpl.java 
Function: create 
switch (eClass.getClassifierID()) { 
        //Inserted new activity Validate 
       case BpelmodelPackage.TVALIDATE: return createTValidate();
```
Listing 87: Specific instance creation function

```
File: org.xmlsoap.schemas.ws.bpelmodel.impl.BpelmodelFactoryImpl.java 
Function: createTValidate 
TValidateImpl tValidate = new TValidateImpl(); 
return tValidate;
```
#### **5.3.11. Model Descriptor**

Each feature that is used in the graphical editor has a feature number, which is unique in its scope. When a new activity is integrated, many new features have to be added, one for each explicit (e.g. validate: name) or implicit (e.g. validate: width) feature. Additionally the activity has to be registered as a feature of the process and the activity container to enable the nesting of the activity into activity containers like  $f_{\text{flow}}$  and the process itself. Also the functions for accessing the class instance, its attributes or elements and references are defined in the model descriptor.

Listing 88: Registering the activity at the model descriptor

```
File: org.xmlsoap.schemas.ws.bpelmodel.BpelmodelPackage.java 
Function: interface BpelmodelPackage 
//Registering new activity Validate on activity container 
int TACTIVITY CONTAINER VALIDATE = 14;
//Was before insertion: int TACTIVITY CONTAINER FEATURE COUNT = 14;
int TACTIVITY CONTAINER FEATURE COUNT = 15;
//Registering new activity Validate on process 
int TPROCESS__VALIDATE = TEXTENSIBLE_ELEMENTS_FEATURE_COUNT + 28; 
//Was before insertion: 28, now: 
int TPROCESS FEATURE COUNT = TEXTENSIBLE ELEMENTS FEATURE COUNT + 29;
//Defining new Activity: Validate 
//Last Value: 59 
int TVALIDATE = 60; 
//General 
int TVALIDATE ANY = TACTIVITY ANY;
int TVALIDATE ANY ATTRIBUTE = TACTIVITY ANY ATTRIBUTE;
int TVALIDATE WIDTH = TACTIVITY WIDTH;
int TVALIDATE HEIGHT = TACTIVITY HEIGHT;
int TVALIDATE _ SOURCE_CONNECTIONS = TACTIVITY _ SOURCE_CONNECTIONS;
int TVALIDATE TARGET CONNECTIONS = TACTIVITY TARGET CONNECTIONS;
int TVALIDATE ACTIVITY = TACTIVITY ACTIVITY;
int TVALIDATE LOCATION = TACTIVITY LOCATION;
int TVALIDATE X = TACTIVITY X;int TVALIDATE Y = TACTIVITY Y;int TVALIDATE NAME = TACTIVITY NAME;
int TVALIDATE TARGETS = TACTIVITY TARGET;
int TVALIDATE SOURCES = TACTIVITY SOURCE;
int TVALIDATE _ BPEL_TEMPLATE = TACTIVITY _ BPEL_TEMPLATE;
int TVALIDATE PROCESS = TACTIVITY PROCESS;
//Features 
int TVALIDATE__VARIABLES = TACTIVITY_FEATURE_COUNT + 0; 
int TVALIDATE FEATURE COUNT = TACTIVITY FEATURE COUNT + 1; //Has 1 feature
//Validate References: 
EReference getTActivityContainer Validate();
EReference getTProcess Validate();
EClass getTValidate(); 
EAttribute getTValidate Variables();
```
Explanation:

- The activity validate is registered at the activity container and the process as a feature whereas the total number of features has to be incremented.
- Each feature of the activity has to be registered at the model descriptor; all of the standard features like width, height, name etc. are already implemented by the abstract activity interface **TActivity** so no new feature numbers have to be set for these features.
- New features attributes or elements of the activity have to be registered using a new feature number with the offset TACTIVITY FEATURE COUNT and also the total number of features of the activity has to be defined the same way. Note that for the integration of structured activities class references have to be listed before attributes.
- The definitions of references contain the process, the activity container, the actual activity class and all of its non-standard features.

#### **5.3.12. Model Descriptor Implementation**

The functions for the integration of the activity into the model are directly related to the feature definitions in the model descriptor.

Listing 89: Model Descriptor Implementation

```
File: org.xmlsoap.schemas.ws.bpelmodel.impl.BpelmodelPackageImpl.java 
Function: class BpelmodelPackageImpl 
import org.xmlsoap.schemas.ws.bpelmodel.TValidate; 
//Insertion for new Activity Validate 
private EClass tValidateEClass = null; 
//Insertions for activity validate 
public EClass getTValidate(){ 
        return tValidateEClass; 
} 
public EAttribute getTValidate_Variables() { 
      return (EAttribute)tValidateEClass.getEStructuralFeatures().get(0);
\mathfrak{g}public EReference getTActivityContainer_Validate(){ 
        //Adapt Structural Feature number for new activity Validate 
        return (EReference) 
                   tActivityContainerEClass.getEStructuralFeatures().get(14); 
} 
public EReference getTProcess_Validate() { 
        //Adapt structural Feature number for new activity Validate 
       return (EReference)tProcessEClass.getEStructuralFeatures().get(28); 
}
```
Explanation:

Any reference or attribute is identified by is feature number defined in the Model Descriptor. The fact that the feature numbers from the Model Descriptor are not referenced here but rather statically inserted by the code generator is strange. It leads back to the implementation of the Eclipse Modeling Framework (EMF) that has been used to generate this code. In order to stay compliant with the generated code this form has been retained.

The contents of the Model Descriptor are first created (createPackageContents) and afterwards initialized (initializePackageContents) in a separate function.

Listing 90: Create contents of the Model Descriptor Implementation

```
File: org.xmlsoap.schemas.ws.bpelmodel.impl.BpelmodelPackageImpl.java 
Function: createPackageContents
//Insertions for new activity Validate 
createEReference(tActivityContainerEClass, TACTIVITY_CONTAINER__VALIDATE); 
createEReference(tProcessEClass, TPROCESS__VALIDATE); 
tValidateEClass = createEClass(TVALIDATE);
createEAttribute(tValidateEClass, TVALIDATE__VARIABLES);
```
Listing 91: Initialize contents of the Mode Descriptor Implementation

```
File: org.xmlsoap.schemas.ws.bpelmodel.impl.BpelmodelPackageImpl.java
Function: initializePackageContents 
//Add Supertype to class 
tValidateEClass.getESuperTypes().add(this.getTActivity()); 
//Activity Container Reference 
initEReference(getTActivityContainer_Validate(), this.getTValidate(), null, 
"validate", null, 0, 1, TActivityContainer.class, !IS_TRANSIENT, !IS_VOLATILE, 
IS CHANGEABLE, IS COMPOSITE, !IS RESOLVE PROXIES, !IS UNSETTABLE, IS UNIQUE,
!IS DERIVED, IS ORDERED);
initEReference(qetTProcess Validate(), this.qetTValidate(), null, "validate",
null, 0, 1, TProcess.class, !IS TRANSIENT, !IS VOLATILE, IS CHANGEABLE,
```

```
IS_COMPOSITE, !IS_RESOLVE_PROXIES, !IS_UNSETTABLE, IS_UNIQUE, !IS_DERIVED, 
IS ORDERED) :
initEClass(tValidateEClass, TValidate.class, "TValidate", !IS_ABSTRACT, 
!IS INTERFACE, IS GENERATED INSTANCE CLASS);
initEAttribute(qetTValidate Variables(), ecorePackage.getEString(), "variables",
null, 0, 1, TValidate.class, !IS_TRANSIENT, !IS_VOLATILE, IS_CHANGEABLE,
```
!IS UNSETTABLE, !IS ID, !IS UNIQUE, !IS DERIVED, IS ORDERED);

#### **5.3.13. Adapting the process definition**

The process definition **TProcess** has to be adapted for the reference of the new activity. Note that also the activity container definition TActivityContainer has to be adapted in the same manner.

Listing 92: Adapting the process definition

```
File: org.xmlsoap.schemas.ws.bpelmodel.TProcess.java 
Function: interface TProcess 
//Insertion for new activity validate 
TValidate getValidate(); 
void setValidate(TValidate value);
```
#### **5.3.14. Adapting the process implementation**

The getter and setter function for the validate activity have to be integrated in the process implementation  $TProcessImp1$ . This integration contains the protected variable validate, the getter function getValidate and two setter functions, basicSetValidate (only for objects) and setValidate (for all types). Note that also the activity container implementation TActivityContainerImpl has to be adapted in the same manner.

Listing 93: Adding getter and setter of the activity to the process implementation

```
File: org.xmlsoap.schemas.ws.bpelmodel.impl.TProcessImpl.java 
Function: class TProcessImpl 
//Insertion for new activity validate 
protected TValidate validate = null; 
public TValidate getValidate() { 
       return validate; 
} 
public NotificationChain basicSetValidate(TValidate newValidate, 
                                           NotificationChain msgs) { 
       TValidate oldValidate = validate; 
       validate = newValidate; 
       if (eNotificationRequired()) { 
              ENotificationImpl notification = new ENotificationImpl(this, 
                           Notification.SET, BpelmodelPackage.TPROCESS__VALIDATE, 
       oldValidate, newValidate); 
 if (msgs == null) msgs = notification; else msgs.add(notification); 
 } 
       return msgs; 
} 
public void setValidate(TValidate newValidate) { 
       if (newValidate != validate) { 
             NotificationChain msqs = null; if (validate != null) 
                   msgs = ((InternalEObject)validate).eInverseRemove(this,
                              EOPPOSITE FEATURE BASE
                              BpelmodelPackage.TPROCESS__VALIDATE, null, msgs);
```

```
 if (newValidate != null) 
                   msgs = ((InternalEObject)newValidate).eInverseAdd(this, 
                              EOPPOSITE FEATURE BASE –
                              BpelmodelPackage.TPROCESS__VALIDATE, null, msgs);
             msgs = basicSetValidate(newValidate, msgs); if (msgs != null) msgs.dispatch(); 
 } 
       else if (eNotificationRequired()) 
              eNotify(new ENotificationImpl(this, Notification.SET, 
                              BpelmodelPackage.TPROCESS__VALIDATE,
                               newValidate, newValidate)); 
}
```
The function  $\epsilon$ InverseRemove has to be adapted for the integration of the activity. According to its Javadoc documentation this function "removes the object at the other end of a bidirectional reference from the appropriate feature and returns accumulated notifications." For details see the JavaDoc on org.eclipse.emf.ecore.InternalEObject.

Listing 94: Adapting the eInverseRemove function of the process implementation

```
File: org.xmlsoap.schemas.ws.bpelmodel.impl.TProcessImpl.java 
Function: eInverseRemove 
switch (eDerivedStructuralFeatureID(featureID, baseClass)) { 
       . . . 
       //Inserted for new activity validate 
      case BpelmodelPackage.TPROCESS__VALIDATE: 
           return basicSetValidate(null, msqs);
```
Next the functions for dynamic access to process features and references have to be adapted, eGet, eSet, eUnset and eIsSet. This adaptation is similar to the integration of a new attribute.

Listing 95: Adapting eGet on the process implementation

```
File: org.xmlsoap.schemas.ws.bpelmodel.impl.TProcessImpl.java 
Function: eGet 
switch (eDerivedStructuralFeatureID(eFeature)) { 
 . . . 
        //Inserted for new activity validate 
       case BpelmodelPackage.TPROCESS__VALIDATE: 
            return getValidate();
```
Listing 96: Adapting eSet on the process implementation

```
File: org.xmlsoap.schemas.ws.bpelmodel.impl.TProcessImpl.java 
Function: eSet 
switch (eDerivedStructuralFeatureID(eFeature)) { 
 . . . 
      case BpelmodelPackage.TPROCESS VALIDATE:
          setValidate((TValidate)newValue);
           return;
```
#### Listing 97: Adapting eUnset on the process implementation

```
File: org.xmlsoap.schemas.ws.bpelmodel.impl.TProcessImpl.java 
Function: eIsSet 
switch (eDerivedStructuralFeatureID(eFeature)) { 
 . . . 
      case BpelmodelPackage.TPROCESS VALIDATE:
          setValidate((TValidate)null);
           return;
```
Listing 98: Adapting eIsSet on the process implementation

```
File: org.xmlsoap.schemas.ws.bpelmodel.impl.TProcessImpl.java 
Function: eIsSet 
switch (eDerivedStructuralFeatureID(eFeature)) { 
 . . . 
       case BpelmodelPackage.TPROCESS__VALIDATE: 
          return validate != null;
```
### **5.3.15. Generating activity classes**

The activity definition (here: TValidate) and the activity implementation (here: TValidateImpl) are generated using the Eclipse Modeling Framework (EMF). Input for the code generation is the BPEL 2.0 XML Schema Definition for executable processes [BPEL2.0XSD] provided by the OASIS Organization. In the first step the Java interfaces of the data model are generated and adapted for usage in the Graphical Editing Framework (GEF) as described in [Kapl06, pp. 34]. This adaptation includes the extension by the attributes  $width$ ,  $height$ ,  $x$ ,  $y$  and lists for the graphical display of the connections between activities, SourceConnections and TargetConnections. For this activity the data type of the attribute  $variable$  has also been changed from  $List$  to  $string$  for the purpose of simplification of the already complex example. The adapted java interfaces are afterwards used as input for the second and final code generation as described in [Kapl06, p.36].

The resulting classes for the activity validate, TValidate and TValidateImpl have to be imported into the according package (org.xmlsoap.schemas.ws.bpelmodel and org.xmlsoap.schemas.ws.bpelmodel.impl) in the BpelModel project. Afterwards they have to be adapted to the current package structure.

#### **5.3.16. Adapting the activity definition**

The activity definition has to be adapted to the current package structure. When it was generated it was located in the package org.open.oasis.docs.wsbpel. 2. 0.

process.executable.impl. After renaming and omitting the comments added by the code generator the activity definition is quite clear.

Listing 99: Adapted activity defintion

```
File: org.xmlsoap.schemas.ws.bpelmodel.TValidate.java 
package org.xmlsoap.schemas.ws.bpelmodel; 
public interface TValidate extends TActivity { 
String getVariables(); 
void setVariables(String value); 
}
```
### **5.3.17. Adaptation of the activity implementation**

In the same way the activity implementation has to be adapted, the package has to be renamed from the new BPEL 2.0 package naming to the former BPEL 1.1 naming: BPEL 2.0: org.open.oasis.docs.wsbpel.\_2.\_0.process.executable.impl

BPEL 1.1: org.xmlsoap.schemas.ws.bpelmodel.impl

Afterwards the references to ExecutablePackage have to be replaced by references to BpelmodelPackage, this can be done by using the find and replace function of eclipse. After this the import statements have to be extended:

Listing 100: New imports in the activity implementation

import org.xmlsoap.schemas.ws.bpelmodel.BpelTemplate; import org.xmlsoap.schemas.ws.bpelmodel.BpelmodelPackage; import org.xmlsoap.schemas.ws.bpelmodel.TValidate;

In the function  $\epsilon$ InverseRemove some changes are necessary for the integration into the existing model.

Listing 101: Adaptation the eInverseRemove function of the activity implementation

```
File: org.xmlsoap.schemas.ws.bpelmodel.impl.TValidateImpl.java 
Function: eInverseRemove 
switch (eDerivedStructuralFeatureID(featureID, baseClass)) { 
        //Should be implemented Abstract 
       //case BpelmodelPackage.TVALIDATE__DOCUMENTATION: 
       //return ((InternalEList)getDocumentation()).basicRemove(otherEnd, msgs); 
      case BpelmodelPackage.TVALIDATE TARGETS:
             .<br>return ((InternalEList)getTarget()).basicRemove(otherEnd, msgs);
       case BpelmodelPackage.TVALIDATE__SOURCES: 
              return ((InternalEList)getSource()).basicRemove(otherEnd, msgs);
```
Explanation:

- The documentation element should be implemented as an attribute of the abstract TActivty class and should thus be inherited by all activities.
- The notation of  $t = 1$  and source has to be adapted to the old notation; in the new standard links are enveloped into targets and sources (see 2.2.3).

Just like with the adaptation of the process implementation the functions for accessibility of the activity features and references have to be adapted, i.e. eGet, eSet, eUnset and eIsSet. In the following listing only the changes are shown that have to be made, other code is not affected.

Listing 102: Adapting eGet on the process implementation

```
File: org.xmlsoap.schemas.ws.bpelmodel.impl.TValidateImpl.java 
Function: eGet 
switch (eDerivedStructuralFeatureID(eFeature)) { 
        //Should be implemented Abstract 
       //case BpelmodelPackage.TVALIDATE__DOCUMENTATION: 
 // return getDocumentation(); 
 case BpelmodelPackage.TVALIDATE__TARGETS: 
              return getTarget(); 
       case BpelmodelPackage.TVALIDATE__SOURCES: 
              return getSource(); 
       case BpelmodelPackage.TACTIVITY__SUPPRESS_JOIN_FAILURE: 
              return getSuppressJoinFailure(); 
       case BpelmodelPackage.TVALIDATE__BPEL_TEMPLATE: 
              if (resolve) return getBpelTemplate(); 
              return basicGetBpelTemplate(); 
       case BpelmodelPackage.TACTIVITY__JOIN_CONDITION: 
              return getJoinCondition(); 
}
```
Explanation:

- The documentation element is commented out in all functions for dynamic access.
- Also the notation of  $_{\text{target}}$  and  $_{\text{source}}$  has to be adapted in those functions
- suppressJoinFailure is an attribute (see 2.2.1), which has already been modeled as an attribute of the abstract acitivity  $\text{ractivity}$  (see 5.2) and must hence be implemented in this function.
- The support for BPEL templates, see [Kapl06, pp.9] is maintained.
- joinCondition has been modeled as an attribute of the abstract acitivity TActivty in the prior version of the editor and must hence be implemented in this function.

The other functions for accessibility have according modifications and are listed here for completeness.

Listing 103: Adapting eSet on the process implementation

```
File: org.xmlsoap.schemas.ws.bpelmodel.impl.TValidateImpl.java
Function: eSet 
switch (eDerivedStructuralFeatureID(eFeature)) { 
        //Should be implemented Abstract 
        //case BpelmodelPackage.TVALIDATE__DOCUMENTATION: 
        // getDocumentation().clear(); 
       // getDocumentation().addAll((Collection)newValue);<br>// return:
             return;
      case BpelmodelPackage.TVALIDATE TARGETS:
              getTarget().clear(); 
              getTarget().addAll((Collection)newValue); 
       case BpelmodelPackage.TVALIDATE__SOURCES: 
               getSource().clear(); 
              getSource().addAll((Collection)newValue); 
      case BpelmodelPackage.TACTIVITY_SUPPRESS_JOIN_FAILURE:
              setSuppressJoinFailure((String) newValue); 
               return; 
       case BpelmodelPackage.TVALIDATE__BPEL_TEMPLATE: 
              setBpelTemplate((BpelTemplate)newValue);
               return; 
      case BpelmodelPackage.TACTIVITY JOIN CONDITION:
               setJoinCondition((String)newValue); 
              return; 
}
```
#### Listing 104: Adapting eUnset on the process implementation

```
File: org.xmlsoap.schemas.ws.bpelmodel.impl.TValidateImpl.java 
Function: eUnset 
switch (eDerivedStructuralFeatureID(eFeature)) { 
        //Should be implemented Abstract 
        //case BpelmodelPackage.TVALIDATE__DOCUMENTATION: 
       // getDocumentation().clear();<br>// return:
             return:
       case BpelmodelPackage.TVALIDATE__TARGETS: 
             qetTarqet().clear();
              return; 
       case BpelmodelPackage.TVALIDATE__SOURCES: 
              getSource().clear(); 
               return; 
       case BpelmodelPackage.TACTIVITY__SUPPRESS_JOIN_FAILURE: 
             setSuppressJoinFailure(SUPPRESS JOIN FAILURE EDEFAULT);
              return; 
       case BpelmodelPackage.TVALIDATE__BPEL_TEMPLATE: 
               setBpelTemplate((BpelTemplate)null); 
              return; 
      case BpelmodelPackage.TACTIVITY_JOIN_CONDITION:
              setJoinCondition(JOIN CONDITION EDEFAULT);
              return; 
}
```
#### Listing 105: Adapting eIsSet on the process implementation

```
File: org.xmlsoap.schemas.ws.bpelmodel.impl.TValidateImpl.java 
Function: eIsSet 
switch (eDerivedStructuralFeatureID(eFeature)) { 
         //Should be implemented Abstract 
        //case BpelmodelPackage.TVALIDATE__DOCUMENTATION: 
       // return documentation != null && !documentation.isEmpty(); 
       case BpelmodelPackage.TVALIDATE__TARGETS: 
              return target != null && !target.isEmpty(); 
       case BpelmodelPackage.TVALIDATE__SOURCES: 
              return source != null && !source.isEmpty();
```

```
case BpelmodelPackage.TACTIVITY_SUPPRESS_JOIN_FAILURE:
              return suppressJoinFailure != null; 
      case BpelmodelPackage.TVALIDATE__BPEL_TEMPLATE:
            return bpelTemplate != null;case BpelmodelPackage.TACTIVITY JOIN CONDITION:
              return JOIN_CONDITION_EDEFAULT == null ? joinCondition != null : 
                               !JOIN_CONDITION_EDEFAULT.equals(joinCondition); 
}
```
### **5.4. Removal of attributes and elements**

As an example the removal of the process attribute abstractProcess (see 2.2.1) is described in detail. First the modification of the BPEL output generator is explained and consecutively the changes that have to be made in the data model. The removal of an (XML) element is not described in detail, as the procedure is same with the one for removing an attribute. In principle the removal of an attribute is almost the inverse of the addition of an attribute (see 5.2), so almost the same steps have to be made in reverse order.

### **5.4.1. BPEL output generator**

The BPEL output generator is the unit that produces the BPEL code from the BPEL process instance. Each type of construct has a related function to build its sub tree in the JDOM tree, which has to be modified accordingly. In this case, a  $_{\text{process}}$  attribute, it refers to the function buildProcessSubtree:

Listing 106: Adaptation of BPEL output generator for attribute removal

```
File: org.xmlsoap.schemas.ws.bpeleditor.xml.BpelBuilder.java 
Function: buildProcessSubtree 
//removing the attribute abstractProcess 
//rootElement.setAttribute(new Attribute("abstractProcess", 
//eliminateNull(String.valueOf(process.isAbstractProcess()))));
```
Explanation:

The function buildProcessSubtree prepares the root element of the tree: process. The variable process, which provides the data value by the function isAbstractProcess, is implemented by the class  $TPr \circ c \circ sImp1$  which is typed as the interface  $TPr \circ c \circ sI$ .

#### **5.4.2. Releated Construct Implementation**

Again, the adaptations of the controller are complete and those of the data model begin: The parent construct implementation, in case of the abstract Process attribute this is the process construct implementation TProcessImpl, contains the functionality for accessing the attribute. Four kinds of functions for the accessibility are provided, eGet, eSet, eIsSet und eUnset. Each has a  $s$  switch construct to distinguish the requested feature which is represented by a number that is unique in its scope. As the feature (TPROCESS\_\_ABSTRACT\_PROCESS) has been removed the according case statement has to be deleted or commented also, see eGet as example:

Listing 107: Removing an attribute from the data model: eGet

```
File: org.xmlsoap.schemas.ws.bpelmodel.impl.TProcessImpl.java 
Function: eGet 
switch (eDerivedStructuralFeatureID(eFeature)) { 
       . . . 
       //Removing the attribute abstractProcess 
      //case BpelmodelPackage.TPROCESS__ABSTRACT_PROCESS: 
       //return isAbstractProcess() ? Boolean.TRUE : Boolean.FALSE;
```
#### **5.4.3. Model Descriptor**

Listing 108: Removing the dynamic feature number

```
File: org.xmlsoap.schemas.ws.bpelmodel.BpelmodelPackage.java 
Function: class BpelmodelPackage 
//Removing the definition of the attribute abstractProcess 
//EAttribute getTProcess_AbstractProcess(); 
//Removing the feature number of the attribute abstractProcess or set to 0 
//int TPROCESS__ABSTRACT_PROCESS = TEXTENSIBLE_ELEMENTS_FEATURE_COUNT + 24;
//Exchange of the feature number with the last feature, it was 28 before 
int TPROCESS TARGET NAMESPACE = TEXTENSIBLE ELEMENTS FEATURE COUNT + 24;
//Feature number count decremented, it was 29 before: 
int TPROCESS FEATURE COUNT = TEXTENSIBLE ELEMENTS FEATURE COUNT + 28;
```
#### Explanation:

Each feature that is used in the graphical editor has a feature number, which is unique in its scope, so the feature TPROCESS ABSTRACT PROCESS is the only feature within the type TProcess with the number 24 (plus an offset). For iterations over all features the graphical editor uses the variable TPROCESS FEATURE COUNT, which has to be decremented for each removed feature. Each construct has its own feature count. As there may not be a gap in between, the last feature takes the place of the removed feature.

Note: when the feature number is being removed, the optional modifications (see 5.4.5) have to be made. As an alternative it can be set to 0.

#### **5.4.4. Model Descriptor Implementation**

The model descriptor implementation contains functions for creating, initializing and preparing the attribute for accessibility by the controller. The attribute has to be removed from these functions for consitency with the model descriptor.

Listing 109: Exchanging the static feature number in the implementation

```
File: org.xmlsoap.schemas.ws.bpelmodel.impl.BpelmodelPackageImpl.java
Function: init 
//Removed attribute abstractProcess 
//public EAttribute getTProcess_AbstractProcess() { 
      // return (EAttribute)tProcessEClass.getEStructuralFeatures().get(24); 
//} 
public EAttribute getTProcess_TargetNamespace() { 
       //Exchanged feature number because the attribute 
       //abstractProcess was removed, was before: 28
```
return (EAttribute)tProcessEClass.qetEStructuralFeatures().qet(24);

Listing 110: Removing initial creation of the attribute in the model implementation

**File**: org.xmlsoap.schemas.ws.bpelmodel.impl.BpelmodelPackageImpl.java Function: createPackageContents

//createEAttribute(tProcessEClass, TPROCESS\_ABSTRACT\_PROCESS);

#### Listing 111: Removing the modeling of the attribute

```
File: org.xmlsoap.schemas.ws.bpelmodel.impl.BpelmodelPackageImpl.java 
Function: initializePackageContents 
//Removing initialization for the attribute abstractProcess 
//initEAttribute(getTProcess AbstractProcess(), ecorePackage.getEBoolean(),<br>// mabstractProcess", "yes", 1, 1, TProcess.class, !IS TRANSIENT,
// "abstractProcess", "yes", 1, 1, TProcess.class, !IS_TRANSIENT, 
// :IS VOLATILE, IS CHANGEABLE, IS UNSETTABLE, !IS ID, !IS UNIQUE,
// :IS DERIVED, IS ORDERED);
```
#### **5.4.5. Optional modifications**

}

In order to stay consistent with the generated code, also the basic functions, that provide the functionality for the attribute, can be removed.

Listing 112: Removing attribute on related construct interface

```
File: org.xmlsoap.schemas.ws.bpelmodel.TProcess.java 
// boolean isAbstractProcess(); 
// void setAbstractProcess(boolean value); 
// void unsetAbstractProcess(); 
// boolean isSetAbstractProcess();
```
#### Listing 113: Removing attribute on related construct implementation

```
File: org.xmlsoap.schemas.ws.bpelmodel.impl.TProcessImpl 
// protected static final boolean ABSTRACT_PROCESS_EDEFAULT = false; 
  protected boolean abstractProcess = ABSTRACT PROCESS EDEFAULT;
// protected boolean abstractProcessESet = false; 
// public boolean isAbstractProcess() 
// public void setAbstractProcess(boolean newAbstractProcess) 
// public void unsetAbstractProcess() 
// public boolean isSetAbstractProcess()
```

```
Listing 114: Removing unused model provider functions
```

```
File: org.xmlsoap.schemas.ws.bpelmodel.provider.TProcessItemProvider 
// protected void addAbstractProcessPropertyDescriptor() 
// public void notifyChanged(Notification notification) { 
 . . . 
       switch (notification.getFeatureID(TProcess.class)) { 
              //Removing attribute abstractProcess 
              //case BpelmodelPackage.TPROCESS__ABSTRACT_PROCESS:
```
// . . .

public List getPropertyDescriptors(Object object) { //Removing attribute abstractProcess //addAbstractProcessPropertyDescriptor(object);

Explanation:

The generated model provider code for describing properties has not been used in the graphical editor. To avoid compiler warnings and errors this code has to be removed.

Listing 115: Removing unused model annotation

```
File: org.xmlsoap.schemas.ws.bpelmodel.impl.BpelmodelPackageImpl.java
//public EAttribute getTProcess_AbstractProcess() 
//addAnnotation (getTProcess_AbstractProcess(), source, new String[] { 
      "\{ind", "attribute", "name", "abstractProcess" \});
```
## **5.5. Attributes and nested XML elements**

For the transformation of attributes into nested XML elements like until in the activity wait (see 2.6.2) and the other way round like portType in partnerLinkTypes (see 2.3) integration can be achieved by adapting the BPEL output generator of the editor accordingly. In this section, as an example the transformation from attribute into nested XML element is described, the other way round is alike. This procedure does not require a modification of the data model.

### **5.5.1. BPEL output generator**

Listing 116: Transformation of the attribute until into a nested XML element

```
File: org.xmlsoap.schemas.ws.bpeleditor.xml.BpelBuilder.java 
Function: buildWaitSubtree 
//Transform attribute "until" into element "until" 
//if ((waitActivity.getUntil() != null) && 
             // !(waitActivity.getUntil().equals(""))){ 
      // waitElement.setAttribute(new Attribute("until", waitActivity.getUntil())); 
//<br>//}
if ((waitActivity.getUntil() != null) && !(waitActivity.getUntil().equals(""))){ 
        Element untilElement = new Element("until", ns); 
        untilElement.addContent(waitActivity.getUntil()); 
      waitElement.addContent(untilElement);
}
```
Explanation:

During the build-up of the JDOM tree that is used for the BPEL output generation the process tree is parsed. The data types Attribute and Element are treated by the output generator as an XML attribute and an XML element. The function setAttribute (addContent) inserts the data value into the attribute (element). The namespace ns is the xmlns namespace of the related process.

### **5.6. Activity renaming**

As an example of providing new names to constructs the activity  $_{\rm{Exit}}$  (see 2.6.4), formerly know as  $Terminate$ , is described in detail. It is sufficient to change the naming at those parts of the editor, where the construct name is (graphically) displayed to the user on the one hand and where the final BPEL output is generated on the other. A change of file names and internal naming is not necessary.

### **5.6.1. BPEL output generator**

The BPEL output generator is the unit that produces the BPEL code from the BPEL process instance. Each type of construct has a related function to build its subtree in the JDOM tree, in this example the function buildTerminateSubtree.

Listing 117: Construct naming in the BPEL output generator

```
File: org.xmlsoap.schemas.ws.bpeleditor.xml.Bpelbuilder.java 
Function: buildTerminateSubtree 
Element terminateElement = new Element("exit", ns);
```
Explanation:

The function to create a new XML element in the output is performed by the constructor of the JDOM class element. The two parameters are the name for the output XML element and the namespace of the XML element, ns is the namespace of the related process (see 2.2.1). In the output the namespace is not generated, as it is equal to the default namespace xmlns, which is already declared in the process element.

### **5.6.2. Editor palette**

The editor palette is the feature of the graphical editor where the user can select constructs that shall be included in the process. The constructs are displayed with an icon, a display name and a ToolTip that gives a more detailed description when the mouse cursor is over the icon.

Listing 118: Construct naming in the editor palette

```
File: org.xmlsoap.schemas.ws.bpeleditor.editor.ProcessPaletteRoot.java
Function: ProcessPaletteRoot 
entry = new CombinedTemplateCreationEntry( 
        "Exit", //Display name on the editor palette 
        "Create Exit Activity", //ToolTip 
       TTerminate.class, 
       new ModelCreationFactory(TTerminate.class), 
       BpelEditorPlugin.getDefault().getImageDescriptor( 
           "icons/full/obj16/TTerminate.gif"), 
       BpelEditorPlugin.getDefault().getImageDescriptor( 
           "icons/full/obj16/TTerminate.gif")); 
symbols.add(entry);
```
#### Explanation:

The entry variable is passed to the GEF function that visualizes the editor palette. In the function ProcessPaletteRoot the items of the editor palette are prepared.

# **6. Accomplished BPEL 2.0 Extensions**

## **6.1. New constructs**

Activities:

- validate (see 2.4.1)
- extensionActivity (see 2.6.3)
- forEach (see 2.7.4)

**LE Validate** 

Figure 6: New constructs on the editor palette

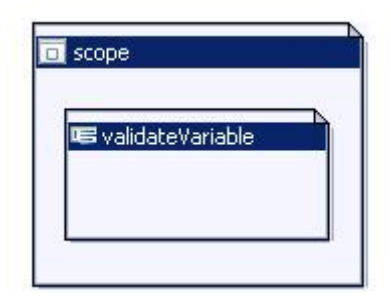

Figure 7: New construct validate nested inside a scope

```
<scope name="scope">
```

```
<validate name="validateVariable" variables="itemsShipped" />
</scope>
```
Figure 8: New construct validate in BPEL code

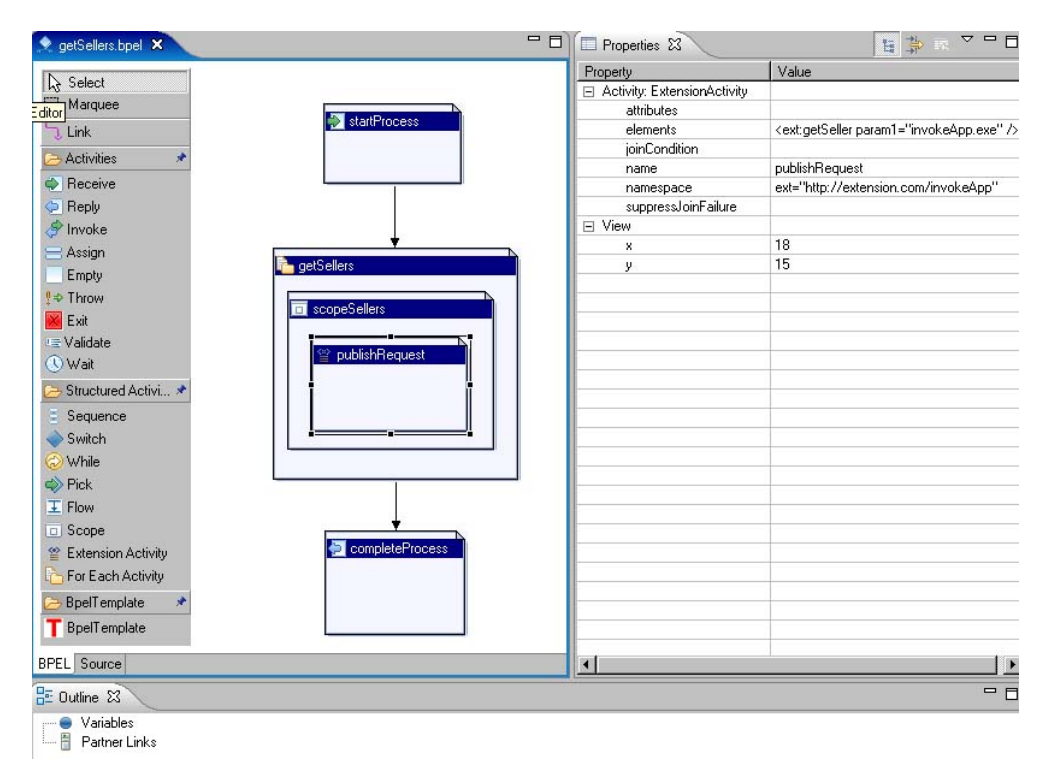

Figure 9: New constructs for Each and extension Activity in a process

```
<forEach name="getSellers" counterName="countReplies" parallel="yes">
  <sources>
    <source linkName="getSellers-to-completeProcess" />
  </sources>
  \langle \texttt{targets}\rangle<target linkName="startProcess-to-getSellers" />
  \langle/tardets>
  <startCounterValue>1</startCounterValue>
  <finalCounterValue>100</finalCounterValue>
  <completionCondition>
    <br />
successfulBranchesOnly="yes">50</branches>
  </completionCondition>
  <scope name="scopeSellers">
   <extensionActivity name="publishRequest">
      <ext:getSeller xmlns:ext="http://extension.com/invokeApp" param1="invokeApp.exe" />
    </extensionActivity>
  \langle/scope\rangle\langle/forEach>
```
Figure 10: New construct forEach and extensionActivity in BPEL code

### **6.2. New attributes**

```
• suppressJoinFailure (see 2.2.1) on: -<br>o exit
       o invoke 
       o scope 
       o flow 
      o assign 
         empty
      o pick 
       o receive 
       o reply 
      o sequence 
      o switch 
      o throw 
         validate
      o wait 
      o while 
• xmlns on the construct process (see 2.2.1)
```
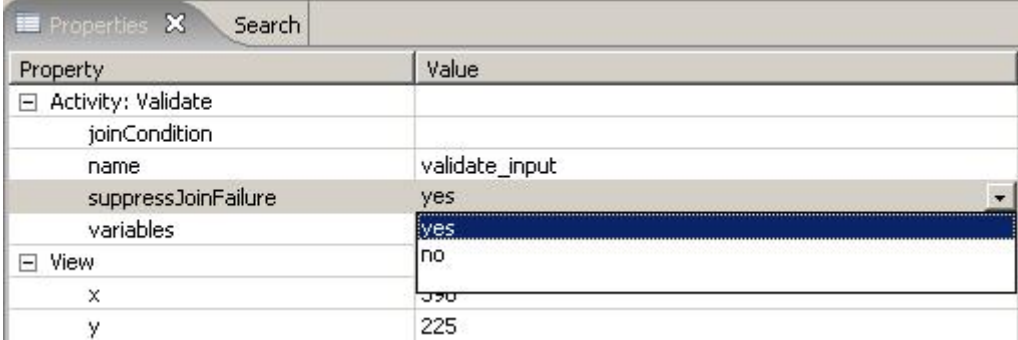

Figure 11: New attribute suppressJoinFailure in Eclipse Property View

### **6.3. Removed constructs**

No constructs have been removed, neither from the data model nor from the graphical editor.
## **6.4. Removed attributes**

• abstractProcess on the process construct (see 2.2.1)

#### **6.5. Attributes and nested XML elements**

- Attribute transitionCondition on links (see 2.2.3)
- Nesting of element source on links into sources (see 2.2.3)
- Nesting of element  $target$  on links into  $targets$  (see 2.2.3)
- Attribute joinCondition on activities (see 2.2.3)
- Attribute  $f \circ r$  on the activity wait (see 2.6.2)
- Attribute  $until$  on the activity  $Wait$  (see 2.6.2)
- Attribute condition on the activity while (see 2.7.2)

```
<wait name="wait">
  <for>P1Y2M3D</for>
```
 $\langle$ /wait>

Figure 12: Attribute transformed into nested XML element on activity wait

## **6.6. Activity renaming**

The following constructs have been renamed:

• exit, was formerly named terminate (see 2.6.4)

 $\times$  Exit

Figure 13: Activity terminate renamed to exit in the editor palette

## **6.7. Bug-fixing and Additional Features**

#### **6.7.1. Attribute values**

Attributes in BPEL that stand for boolean use "yes" and "no" instead of "true" and "false" in both standards. The existing data model partly uses the native Java boolean type for modeling these kinds of attributes. To comply with the BPEL standard, the boolean values have to be transformed during the BPEL output generation. This example fixes the wrong display of the values of the  $\alpha$  createInstance attribute (see 2.6.1) in the receive activity.

Listing 119: BPEL output generation of boolean values

```
File: org.xmlsoap.schemas.ws.bpeleditor.xml.BpelBuilder.java 
Function: buildReceiveSubtree 
String createInstance = String.valueOf(receiveActivity.isCreateInstance()); 
. . . 
if (createInstance.equals("true")) { 
        createInstance = "yes"; 
} 
else { 
        createInstance = "no"; 
} 
receiveElement.setAttribute(new Attribute("createInstance", createInstance));
```
Explanation:

The function isCreateInstance of the object receiveActivity provides the boolean data value of the attribute. The receiveElement object is the XML element prepared for output where createInstance is set as an attribute.

## **6.7.2. Dynamic link naming**

In the prior version of the editor links were not given a name dynamically. This deficiency has been addressed using the following algorithm and implementation, respectively.The name returned by the link object is dynamically calculated according to the schema "<fromActivity>-to-<toActivity>" as long as it is not overwritten.

Listing 120: Dynamic link naming

```
File: org.xmlsoap.schemas.ws.bpelmodel.impl.TLinkImpl.java
Function: getName 
if (!(target == null) && !(source == null) && ((name == "")||(name == null))){
 return source.getName() + "-to-" + target.getName(); 
} 
else { 
       return name; 
}
```
Explanation:

The variable name is the variable of the link object that holds the actual name of the link. The objects target and source are the constructs that this link connects. Both provide the function  $q$ etName which is used for the dynamic link naming at initialization. After a userdefined link name has been set, the dynamic naming is inactive. After deleting the link name it is active again.

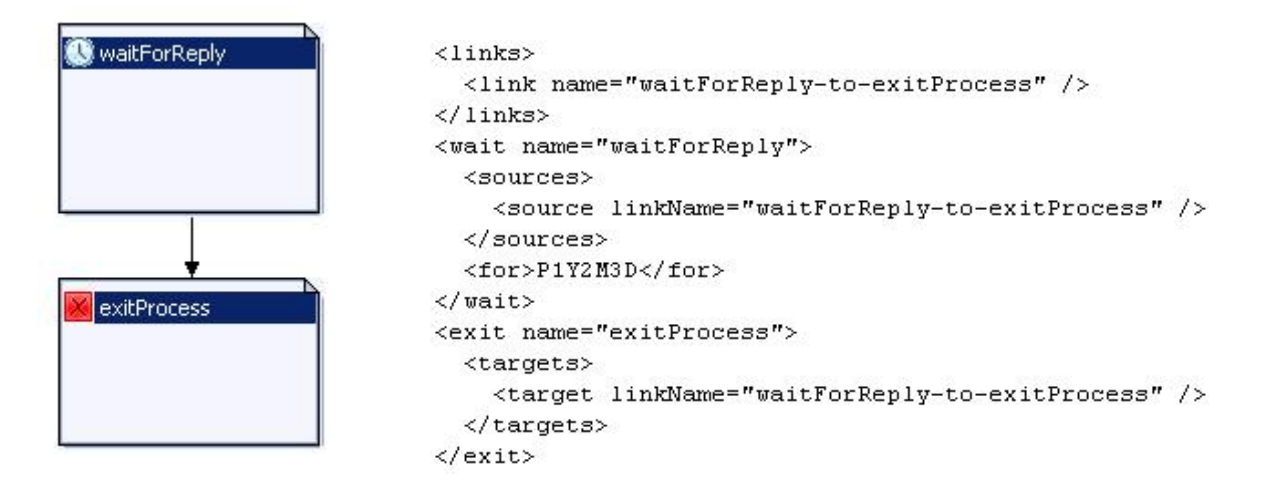

Figure 14: Dynamic link naming

## **6.7.3. Activity traversing at BPEL output generation**

For some constructs the traversing of nested activities was not yet implemented. This has been resolved for the scope and while constructs. Without this traversing the generated BPEL output would not contain the nested activites or constructs. The following example shows the modifications for the scope construct.

```
Listing 121: Activity traversing for scope construct
```

```
File: org.xmlsoap.schemas.ws.bpeleditor.xml.BpelBuilder.java 
Function: buildScopeSubtree 
//Traversing the Subactivites 
Element linksElement = null;
      if (!scopeActivity.eContents().isEmpty()) { 
            for (int i=0; i<scopeActivity.eContents().size(); i++) {
                   if (scopeActivity.eContents().get(i) instanceof TActivity) { 
                                buildActivitySubtree(scopeElement, 
                                (TActivity)scopeActivity.eContents().get(i)); 
 } 
             if (scopeActivity.eContents().get(i) instanceof TLink) { 
                  if (linksElement == null)
                          linksElement = new Element("links",ns); 
                          scopeElement.addContent(linksElement); 
 } 
             buildLinkSubtree(linksElement, 
            (TLink)scopeActivity.eContents().get(i));<br>}
 } 
       } 
}
```
Explanation:

scopeActivity is a scope object in a BPEL model instance. Its function eContents provides a list of nested activites or constructs. For each contained activity or construct the according subtree builder function is called by buildActivitySubtree. The function buildLinkSubtree builds up the subtree for links from and to this scope.

## **6.7.4. Activity type display in the Property View**

In the prior version of the editor an activity type could only be distinguished by its icon; this has been resolved by displaying the className without the preceding "T" in the name in the Property View. The Property View displayed only the string "Activity" before.

Listing 122: Display of activity type in the Property View

```
File: org.xmlsoap.schemas.ws.bpeleditor.model.EObjectPropertySource 
Function: getGroupName 
. . . 
else if (className.equals("TReply") || className.equals("TReceive") . .
       groupName = "Activity: \overline{u} + className.substring(1, className.length());
} 
return groupName;
```
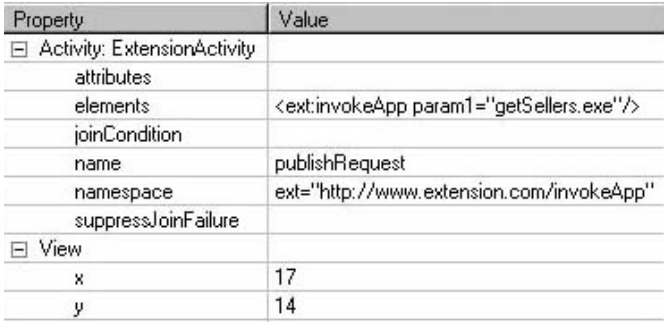

Figure 15: Activity type display in the Property View

# **7. Remaining BPEL 2.0 Extensions**

Due to the high complexity of the generated code on the one hand and the time schedule on the other, additional modifications constructs and features can still be added to the tool. The following list of extensions and modifications describes the remaining differences from BPEL 1.1 to BPEL 2.0. Note that the tool was not yet entirely BPEL 1.1 compliant, and maybe the underlying BPEL 1.1 constructs that these modifications require are not yet implemented.

## **7.1. New constructs**

Activities:

- rethrow in fault handlers (see 2.6.5)
- repeatUntil (see 2.7.3)
- compensateScope (see 2.8.4)
- default fault handlers (see 2.8.5)

#### Other:

- import on the construct process (see 2.2.2)
- Service reference containers (<sref:service-ref>) (see 2.3.4)
- In-line variable initialization (see 2.4.1)
- fromParts in receiving activities (see 2.4.1)
- toParts in sending activities (see 2.4.1)
- extensionAssignOperation on assign (see 2.4.2)
- extensions on the construct process (see 2.9)
- abstractProcess profiles (see 2.10)

## **7.2. New attributes**

- exitOnStandardFault On the construct process (see 2.2.1)
- expressionLanguage on constructs that allow or require expressions (see 2.2.1)
- initializePartnerRole  $0n$  partnerLinks (See 2.3.2)
- element on propertyAlias (see 2.4.1)
- type on propertyAlias (see 2.4.1)
- validate on assign (see 2.4.2)
- keepSrcElementName On copy in assign (see 2.4.2)
- messageExchange on receive (see 2.6.1)
- isolated **ON** scope (See 2.8)
- exitOnStandardFault on scope (see 2.8)
- repeatEvery ON onAlarm (See 2.8.6)
- mustUnderstand ON extensions (See 2.9)
- documentation **on all constructs (see 2.9)**
- Custom namespaces on process

# **7.3. Removal of attributes**

• enableInstanceCompensation **on the construct** process (see 2.2.1)

# **7.4. Attributes and nested XML elements**

- portType **ON** partnerLinks (see 2.3.1)
- from in copy (see 2.4.2)
- $\bullet$  to in copy (see 2.4.2)
- activities nested in  $onEvent$  or  $on$ Alarm elements have to be wrapped in a scope (see 2.8.6)

# **7.5. Construct renaming**

- switch and subelements are renamed into if and according subelements (see 2.7.1)
- onMessage is renamed into onEvent in events handlers (see 2.8.6)

# **8. Discussion and Outlook**

## **8.1. Discussion**

Modeling of buiness processes is gaining more and more importance within the framework of business process management. An essential factor for the successful modeling of processes is the use of tools, which offer sufficient functionality and permit user-friendly and intuitive interactions. The motivation of this thesis is to develop a modeling tool that supports graphical process modeling in BPEL 2.0. The tool is an extension of an existing modelling BPEL1.1 tool that did not completely support modelling of all language constructs.

On account of this, the specifications BPEL 1.1 and BPEL 2.0 were compared and the differences have been identified. The structure and the extensibility of the existing tool have been analyzed and necessary changes have partially been implemented, including the required integration of the extensionActivity. Also the possibilities for supporting BPMN have been discussed.

The analysis of this tool combined with the experience of how it can be adapted to the new standard raise a general discussion about the usage of code generators for the development of applications. The code, which has been generated with the Eclipse Modeling Framework (EMF) for this tool to model the BPEL 1.1 data model is very complex and hard to maintain manually. Much of the generated code is either redundant or unused and the whole code needs refactoring. Unfortunately, the generated code also does not implement any debugging or exception-handling functionality. These characteristics have been discovered, when the modifications on the data model for BPEL 2.0 compliance have been made. For example, the integration of one additional attribute required enormous effort whereas manual architecture could enormously reduce this complexitiy.

It was shown, that re-generation of the code for the data model is quite simple, but it has also become apparent that the controler is hard-coded with the data model and as well as with the visualization component - the Graphical Editing Framework (GEF). This does not allow exchanging the underlying data model completely.

One question that arises is whether one should give up maintainability in favor of development speed. Another question is how much effort may or can be invested into the development of a generic controller. Both questions are open research topics in the area of Model Driven Architecture (MDA).

## **8.2. Outlook**

The Graphical Modeling Framework (GMF) provides a generative component and runtime infrastructure for developing graphical editors based on EMF and GEF" [GMF06, "About"]. Yet GMF is not fully generic and with this framework much code is getting generated, too. The problem of implementing model changes for particular projects still needs to be investigated.

A far more complex approach would be the development of a completely generic editor. This should enable the creation and modification of arbitrary XML based languages like BPEL. Input for the editor could be a data model defined as XSD or XSI (XML Metadata Interchange). However, the data model would have to be extended by semantics.

For example, a link in BPEL needs to be described in the XSD in such a way, that it becomes clear to the editor, that the link connects two constructs. The idea about this approach emerged during the work on the graphical BPEL editor presented in this thesis. To the best of our knowledge, this approach has not been proposed or implemented yet.

The new technologies and unexplored approaches sound promising and so a decision on the further development of this tool has to be made in favor of one of the following possibilities:

The first option is to go on and accomplish the remaining BPEL 2.0 extensions that are listed in section 7 and use BPMN as described in 4.5.3.

The other option is the creation of an editor from scratch using a newer technology like GMF or a completely different framework like the SOA Tools Platform (STP), which provides a BPMN editing framework that has an unimplemented interface for BPEL export, as described in 4.5.3.

The investigation and implementation of a generic model driven editor could be a possible solution as well.

In conclusion, at the time the specification of BPEL 2.0 was completed, various Web Service standard works, such as from WSDL 1.1 [W3C01] to WSDL 2.0 and WS-Addressing [W3C04], were ongoing and not ready for consideration for BPEL 2.0. Future versions of BPEL 2.0 may provide support for these standards [BPEL2.0, p.12]. Also the BPMN 2.0 standard works [BPMN2.0] are in progress and may provide support for BPEL 2.0. A BPEL modeling tool must be extended with such support as well.

# **Appendices**

## **References**

## **[ACKM04]**

Gustavo Alonso, Fabio Casati, Harumi Kuno, Vijay Machiraju: *Web Services – Concepts, Architectures and Applications*  Springer, 2004

## **[BPEL1.0]**

Francisco Burbera, Yaron Goland, Johannes Klein, Frank Leymann, Dieter Roller, Satish Thatte, Sanjiva Weerawarana:

*Business Process Execution Language for Web Services Version 1.0*  July 2002

ftp://www6.software.ibm.com/software/developer/library/BPEL 2.01.pdf

## **[BPEL1.1]**

Tony Andrews, Francisco Curbera, Hitesh Dholakia, Yaron Goland, Johannes Klein, Frank Leymann, Kevin Liu, Dieter Roller, Doug Smith, Satish Thatte, Ivana Trickovic, and Sanjiva Weerawarana:

*Business Process Execution Language for Web Services Version 1.1*  May 2003

http://www-128.ibm.com/developerworks/library/specification/BPEL 2.0/

## **[BPEL2.0]**

Alexandre Alves, Assaf Arkin, Sid Askary, Ben Bloch, Francisco Curbera, Mark Ford, Yaron Goland, Alejandro Guízar, Neelakantan Kartha, Canyang Kevin Liu, Rania Khalaf, Dieter König, Mike Marin, Vinkesh Mehta, Satish Thatte, Danny van der Rijn, Prasad Yendluri and Alex Yiu:

*OASIS Web Services Business Process Execution Language Version 2.0, Comitee Specification* January 2007

http://docs.oasis-open.org/wsbpel/2.0/CS01/wsbpel-v2.0-CS01.pdf

## **[BPEL4People]**

Ashish Agrawal, Mike Amend, Manoj Das, Mark Ford, Chris Keller, Matthias Kloppmann, Dieter König, Frank Leymann, Ralf Müller, Oracle Gerhard Pfau, Karsten Plösser, Ravi Rangaswamy, Alan Rickayzen, Michael Rowley, Patrick Schmidt, Ivana Trickovic, Alex Yiu, Matthias Zeller: *BPEL Extension for People Version 1.0*  June 2007

http://www.ibm.com/developerworks/webservices/library/specification/ws-bpel4people/

## **[BPML]**

Assaf, Arkin: *Business process modeling language 1.0*  June 2002 http://www.omg.org/technology/documents/br\_pm\_spec\_catalog.htm

#### **[BPMN1.0]**

Object Management Group: *Business Process Model and Notation 1.0, Final Adopted Specification*  February 2006 http://www.bpmn.org/Documents/BPMN 2-0 RFP 07-06-05.pdf

## **[BPMN2.0]**

Object Management Group: *Business Process Model and Notation (BPMN) 2.0 Request For Proposal*  June 2006 http://www.bpmn.org/Documents/BPMN 2-0 RFP 07-06-05.pdf

## **[eClarus]**

*eClarus Business Process Modeler for SOA Architects*  2005 - 2006 http://www.eclarus.com/pdf/DS-SOA-05-06-v1-0.pdf

## **[Evde06]**

John Evdemon: *What's new in BPEL 2.0*  August 2006 www.oasis-open.org/committees/download.php/20266/whats\_new\_in\_bpel\_2.0.ppt

## **[Gao06]**

Yi Gao: *BPMN-BPEL Transformation and Round Trip Engineering*  May 2006 http://www.eclarus.com/pdf/BPMN\_BPEL\_Mapping.pdf

## **[GMF06]**

*Eclipse Graphical Modeling Framework (GMF)*  June 2007 http://www.eclipse.org/gmf

## **[inno05]**

innoQ: *Web Service Standards overview*  September 2005 http://www.innoq.com/soa/ws-standards/poster/

#### **[Kapl06]**

Institut für Architektur von Anwendungssystemen, Michael Kaplan: *Graphisches BPEL Modellierungstool für parametrisierte Prozesse und Templates*  Diploma thesis, No. 2439, June 2006

## **[KCHK04]**

Martin Keen, Jonathan Cavell, Sarah Hill, Chee Keong Kee, Wendy Neave, Bradley Rumph, Hoang Tran: *BPEL4WS Business Processes with WebSphere Business Integration: Understanding, Modeling, Migrating*  December 2004 http://www.redbooks.ibm.com/abstracts/sg246381.html

#### **[Lee03]**

Daniel Lee: *Display a UML Diagram using Draw2D*  August 2004 http://www.eclipse.org/articles/Article-GEF-Draw2d/GEF-Draw2d.html

## **[LeRo00]**

Frank Leymann, Dieter Roller: *Production Workflow - Concepts and Techniques*  Prentice Hall, 2000

## **[MDGW04]**

Bill Moore, David Dean, Anna Gerber, Gunnar Wagenknecht, Philipe Vanderheyden: *Eclipse Development using the Graphical Editing Framework and the Eclipse Modeling Framework*  February 2004 http://www.redbooks.ibm.com/abstracts/sg246302.html

## **[RFC2119]**

Scott Bradner: *Key words for use in RFCs to Indicate Requirement Levels, RFC 2119*  Harvard University, March 1997 http://www.ietf.org/rfc/rfc2119.txt

#### **[STP07]**

SOA Tools Platform Project (STP): *STP BPMN*  2007 http://www.eclipse.org/stp/bpmn/

#### **[WeCu06]**

Sanjiva Weerawarana, Francisco Curbera, Frank Leymann, Tony Storey, Donald F. Ferguson: *Web Services Platform Architecture*  Prentice Hall, 2006

#### **[Whit05]**

Stephen A. White: *Using BPMN to Model a BPEL Process*  February 2005 http://www.bpmn.org/Documents/Mapping BPMN to BPEL Example.pdf

## **[W3C01]**

W3C: *Web Services Description Language (WSDL) 1.1*  March 2001 http://www.w3.org/TR/wsdl

#### **[W3C04]**

W3C: *Web Services Addressing (WS-Addressing) Member Submission*  August 2004 http://www.w3.org/Submission/2004/SUBM-ws-addressing-20040810/

#### **Used Resources**

#### **[BPELValidator]**

*Active Endpoints OnDemand BPEL 2.0 Validation*  Version: August 2007 Website: http://www.activebpel.org/BPEL\_Validator/

#### **[BPEL1.1XSD]**

*XML Schema Definitions by Mircosoft, IBM, BEA, SAP and Siebel*  March 2003 http://schemas.xmlsoap.org/ws/2003/03/business-process/

## **[BPEL2.0XSD]**

*XML Schema Definitions by OASIS for executable BPEL processes*  April 2007 http://docs.oasis-open.org/wsbpel/2.0/OS/process/executable/ws-bpel\_executable.xsd

## **[Eclipse]**

*Eclipse Development Platform*  Version: 3.1.1 http://www.eclipse.org/

## **[EMF]**

*Extended Modeling Framework*  Version: 2.1.1 http://www.eclipse.org/modeling/emf/

## **[GEF]**

*Graphical Editing Framework*  Version: 3.1.1 http://www.eclipse.org/gef/

#### **[J2SDK]**

*Java 2 Software Development Kit*  Version: 1.4.2 release 14 http://java.sun.com/j2se/1.4.2/download.html

#### **[Jigloo]**

*Jigloo Java UI Builder*  Version: 3.9.5 http://www.cloudgarden.com/jigloo/

#### **[Kdiff3]**

*Kdiff3 File Comparison*  Version: 0.9.92 http://kdiff3.sourceforge.net/

## **[XMLMarker]**

 *XML Editor*  Version 1.1 http://symbolclick.com/

# **Erklärung**

Ich versichere, dass ich diese Arbeit selbstständig verfasst und nur die angegebenen Hilfsmittel verwendet habe.

(David Schumm)

 $\frac{1}{2}$  , and the set of the set of the set of the set of the set of the set of the set of the set of the set of the set of the set of the set of the set of the set of the set of the set of the set of the set of the set